# Konfigurieren und Überprüfen von NAT auf FTD Ī

# Inhalt

**Einleitung** Voraussetzungen Anforderungen Verwendete Komponenten Hintergrundinformationen Konfigurieren Netzwerkdiagramm Aufgabe 1: Konfigurieren von statischer NAT auf FTD Schritt 2: Port-Adressumwandlung (PAT) auf FTD konfigurieren Schritt 3: NAT-Freistellung für FTD konfigurieren Aufgabe 4: Konfigurieren von Objekt-NAT auf FTD Schritt 5: PAT-Pool auf FTD konfigurieren Überprüfung Fehlerbehebung Zugehörige Informationen

# **Einleitung**

In diesem Dokument wird beschrieben, wie Sie die grundlegende Network Address Translation (NAT) für Firepower Threat Defense (FTD) konfigurieren und überprüfen.

# Voraussetzungen

## Anforderungen

Es gibt keine spezifischen Anforderungen für dieses Dokument.

## Verwendete Komponenten

Die Informationen in diesem Dokument basierend auf folgenden Software- und Hardware-Versionen:

- ASA5506X mit FTD-Code 6.1.0-226
- FireSIGHT Management Center (FMC) mit 6.1.0-226
- 3 Windows 7-Hosts
- Cisco IOS® 3925-Router mit LAN-to-LAN (L2L)-VPN

Zeit bis zum Abschluss des Labors: 1 Stunde

Die Informationen in diesem Dokument beziehen sich auf Geräte in einer speziell eingerichteten Testumgebung. Alle Geräte, die in diesem Dokument benutzt wurden, begannen mit einer gelöschten (Nichterfüllungs) Konfiguration. Wenn Ihr Netzwerk in Betrieb ist, stellen Sie sicher,

dass Sie die möglichen Auswirkungen aller Befehle verstehen.

# Hintergrundinformationen

FTD unterstützt dieselben NAT-Konfigurationsoptionen wie die klassische Adaptive Security Appliance (ASA):

- NAT Rules Before Dies entspricht Twice NAT (Abschnitt 1) auf klassischer ASA
- Auto NAT-Regeln Abschnitt 2 zur klassischen ASA
- NAT Rules After (NAT-Regeln nachher) Dies entspricht Twice NAT (Abschnitt 3) auf klassischer ASA.

Da die FTD-Konfiguration bei der NAT-Konfiguration vom FMC aus erfolgt, müssen Sie mit der FMC-GUI und den verschiedenen Konfigurationsoptionen vertraut sein.

# Konfigurieren

## Netzwerkdiagramm

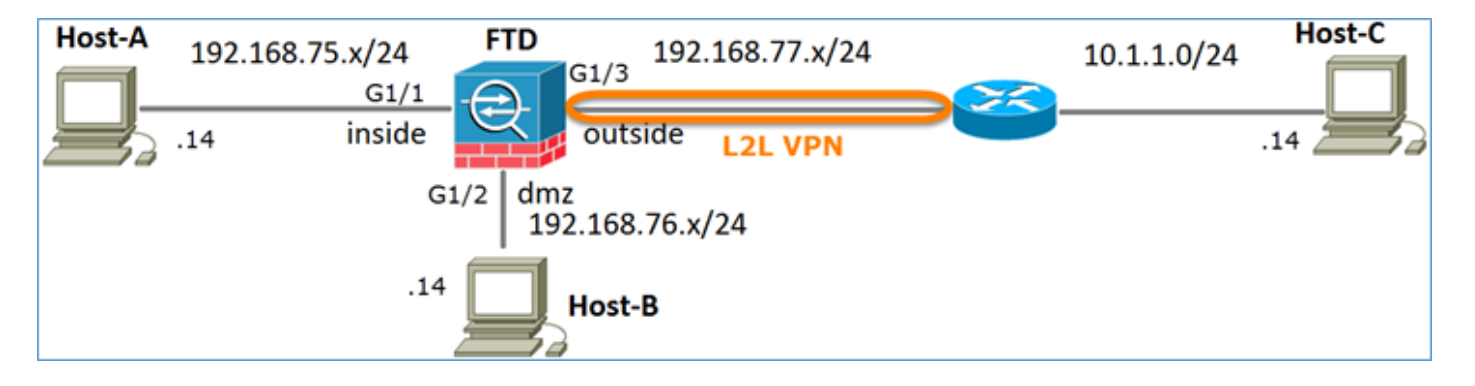

## Aufgabe 1: Konfigurieren von statischer NAT auf FTD

Konfigurieren Sie NAT wie folgt:

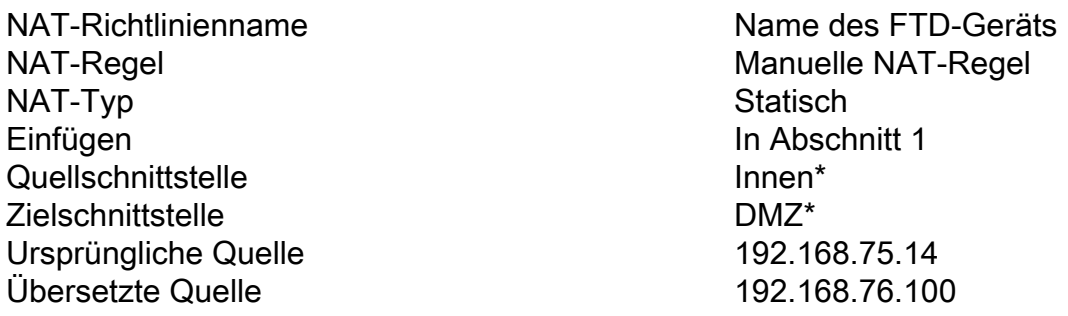

\* Sicherheitszonen für NAT-Regel verwenden

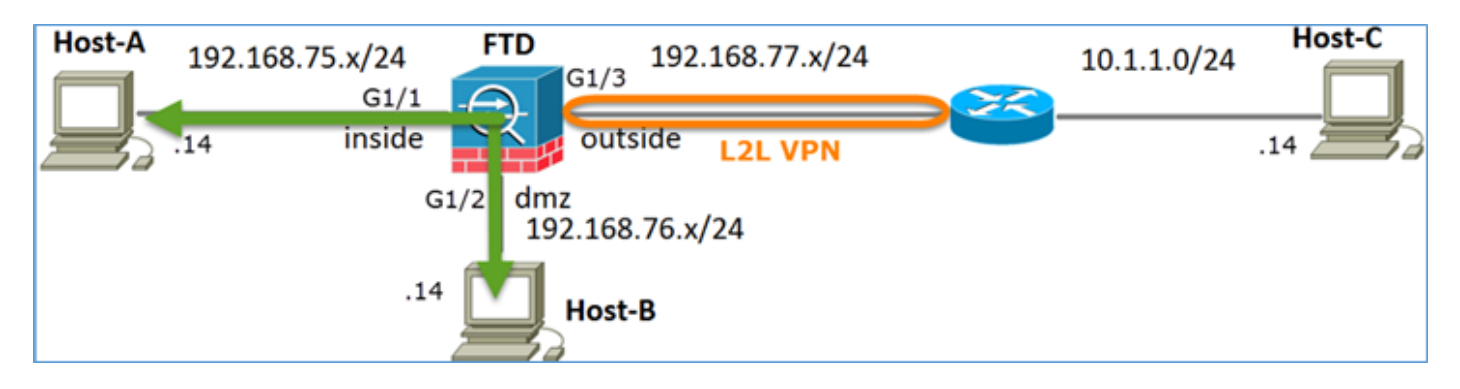

### Statisches NAT

Lösung:

Bei der klassischen ASA müssen Sie nameif in den NAT-Regeln verwenden. Auf FTD müssen Sie entweder Sicherheitszonen oder Schnittstellengruppen verwenden.

Schritt 1: Zuweisen von Schnittstellen zu Sicherheitszonen/Schnittstellengruppen

Bei dieser Aufgabe wird entschieden, die für NAT verwendeten FTD-Schnittstellen Sicherheitszonen zuzuweisen. Alternativ können Sie sie Schnittstellengruppen zuweisen, wie im Bild dargestellt.

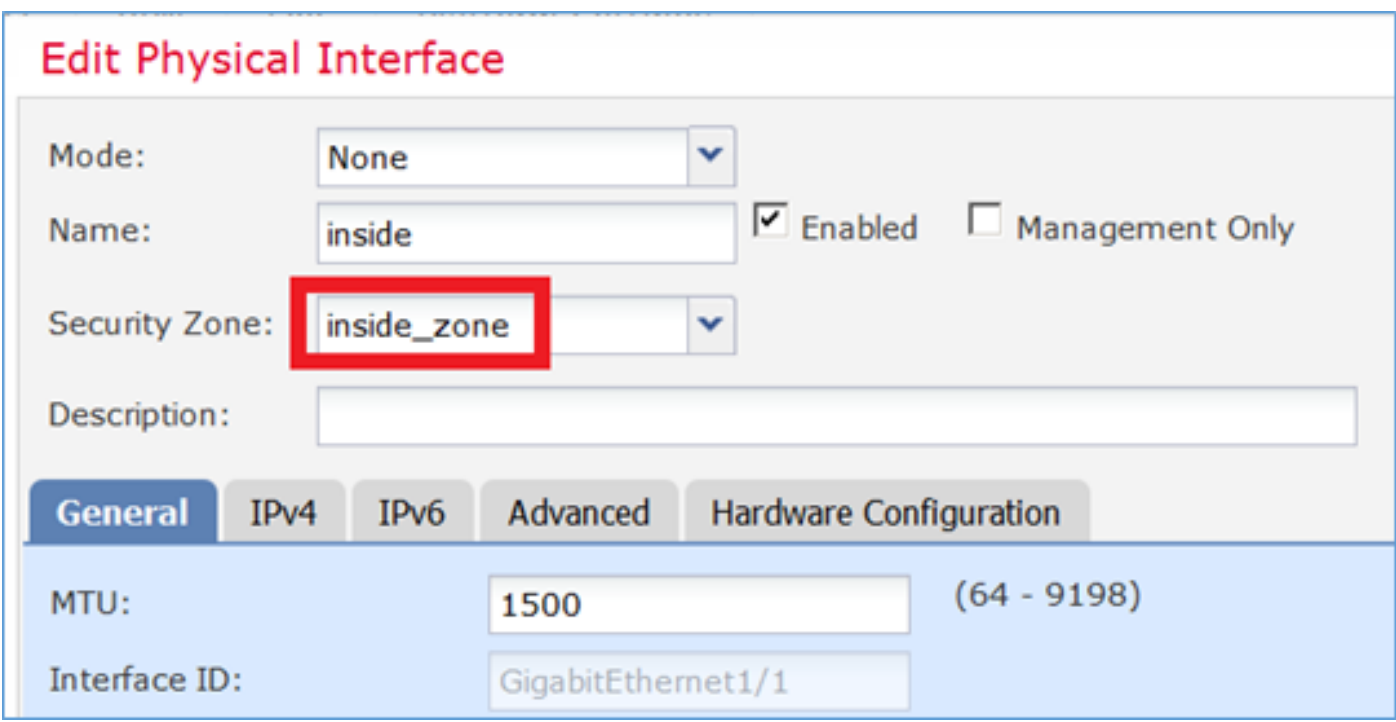

Schritt 2. Das Ergebnis ist wie im Bild dargestellt.

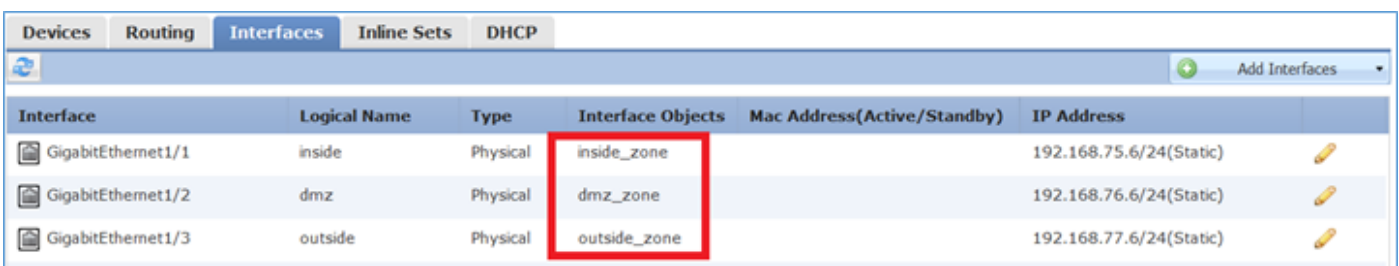

Schritt 3: Sie können Schnittstellengruppen und Sicherheitszonen auf der Seite Objekte >

Objektverwaltung erstellen/bearbeiten, wie im Bild gezeigt.

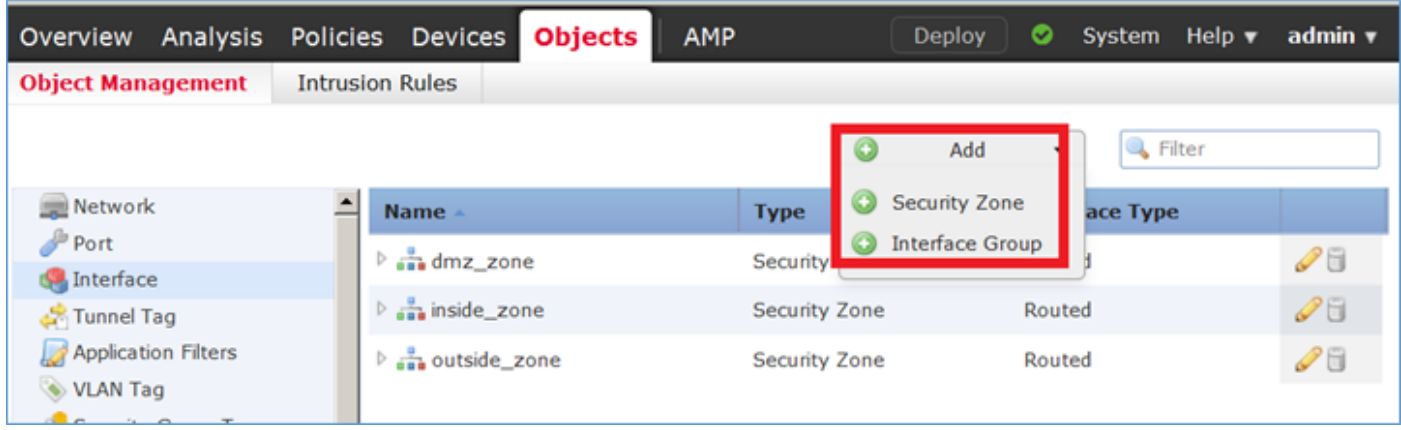

#### Sicherheitszonen und Schnittstellengruppen

Der Hauptunterschied zwischen Sicherheitszonen und Schnittstellengruppen besteht darin, dass eine Schnittstelle nur einer Sicherheitszone angehören kann, jedoch mehreren Schnittstellengruppen angehören kann. Praktisch gesehen bieten die Schnittstellengruppen also mehr Flexibilität.

Sie können sehen, dass die interne Schnittstelle zu zwei verschiedenen Schnittstellengruppen gehört, aber nur zu einer Sicherheitszone, wie im Bild gezeigt.

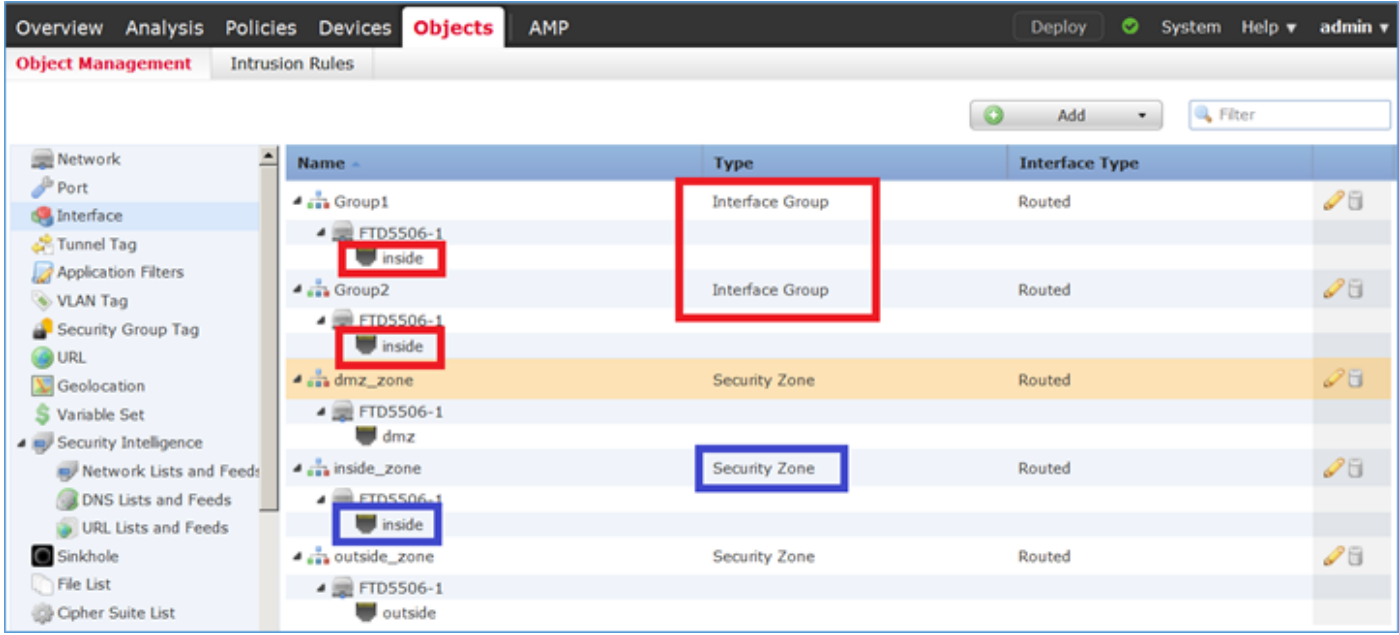

Schritt 4: Konfigurieren der statischen NAT für FTD

Navigieren Sie zu Devices > NAT, und erstellen Sie eine NAT-Richtlinie. Wählen Sie New Policy > Threat Defense NAT, wie im Bild dargestellt.

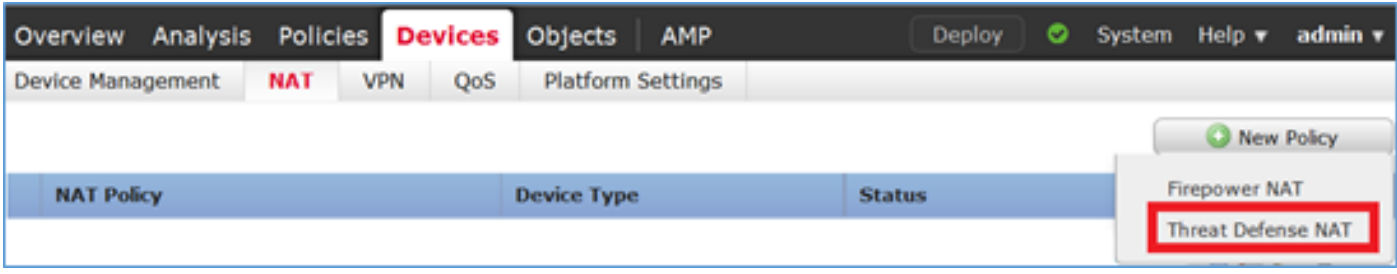

Schritt 5: Geben Sie den Richtliniennamen an, und weisen Sie ihn, wie im Bild dargestellt, einem Zielgerät zu.

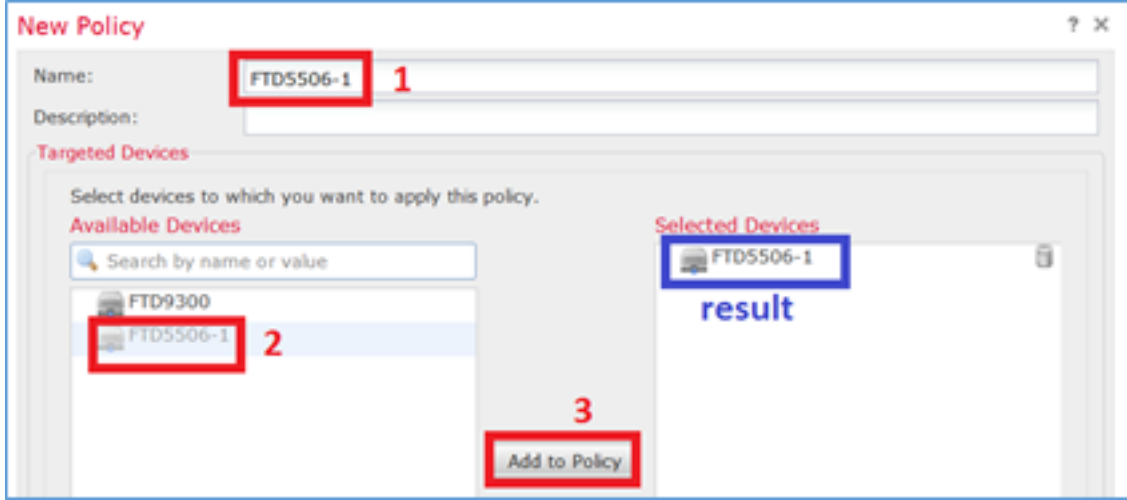

Schritt 6: Fügen Sie der Richtlinie eine NAT-Regel hinzu, und klicken Sie auf Regel hinzufügen.

Geben Sie diese nach Aufgabenanforderungen an, wie in den Bildern dargestellt.

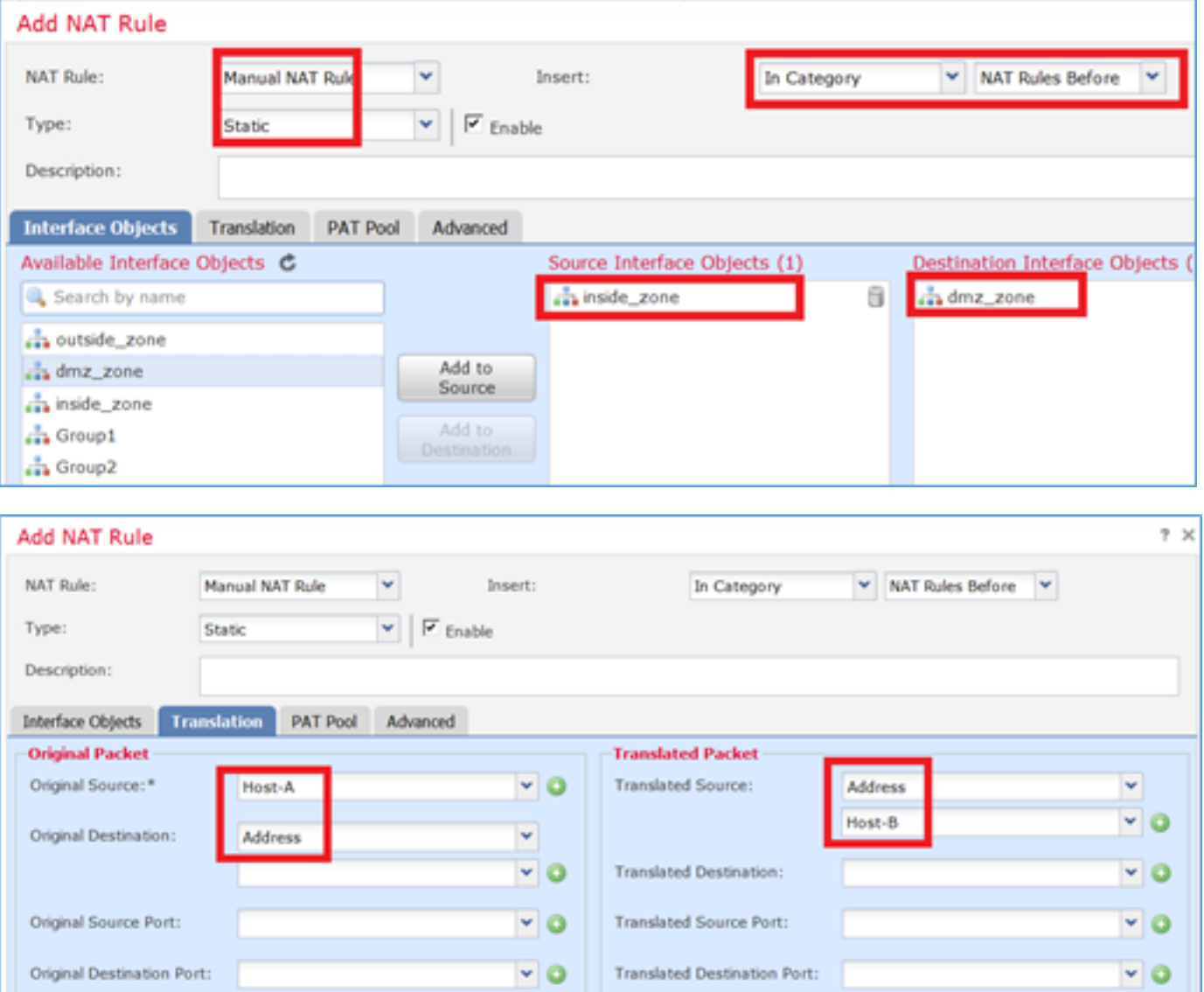

Host-A = 192.168.75.14

firepower# **show run object** object network Host-A host 192.168.75.14 object network Host-B host 192.168.76.100

> Warnung: Wenn Sie Static NAT konfigurieren und eine Schnittstelle als übersetzte Quelle angeben, wird der gesamte an die IP-Adresse der Schnittstelle gerichtete Datenverkehr umgeleitet. Benutzer können möglicherweise nicht auf einen Dienst zugreifen, der auf der zugeordneten Schnittstelle aktiviert ist. Beispiele für solche Dienste sind Routing-Protokolle wie OSPF und EIGRP.

Schritt 7. Das Ergebnis ist wie im Bild dargestellt.

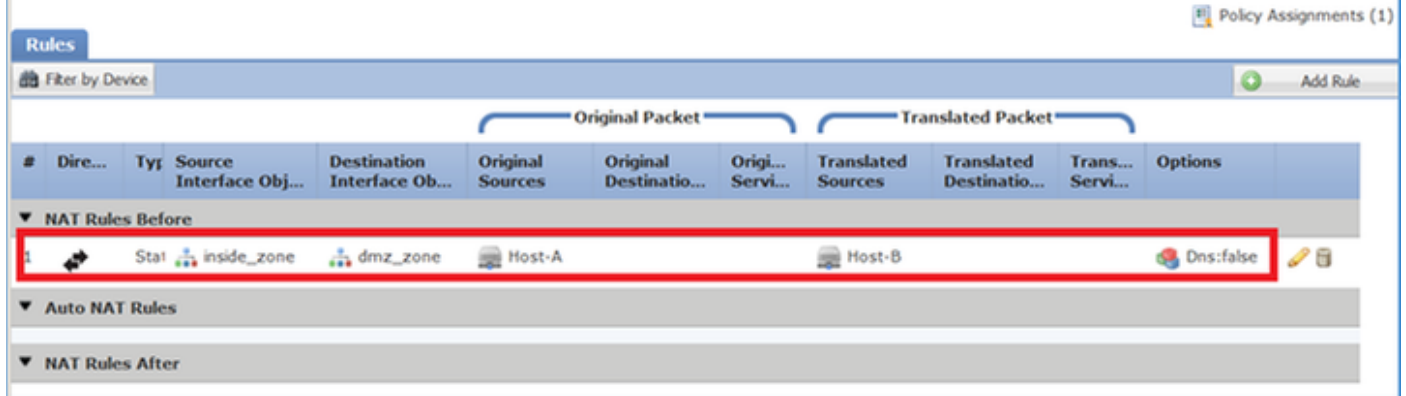

Schritt 8: Stellen Sie sicher, dass eine Zugriffskontrollrichtlinie vorhanden ist, die Host-B den Zugriff auf Host-A und umgekehrt ermöglicht. Beachten Sie, dass statische NAT standardmäßig bidirektional ist. Beachten Sie wie bei klassischen ASAs die Verwendung echter IPs. Dies wird erwartet, da LINA in dieser Übung den Code 9.6.1.x ausführt, wie im Bild gezeigt.

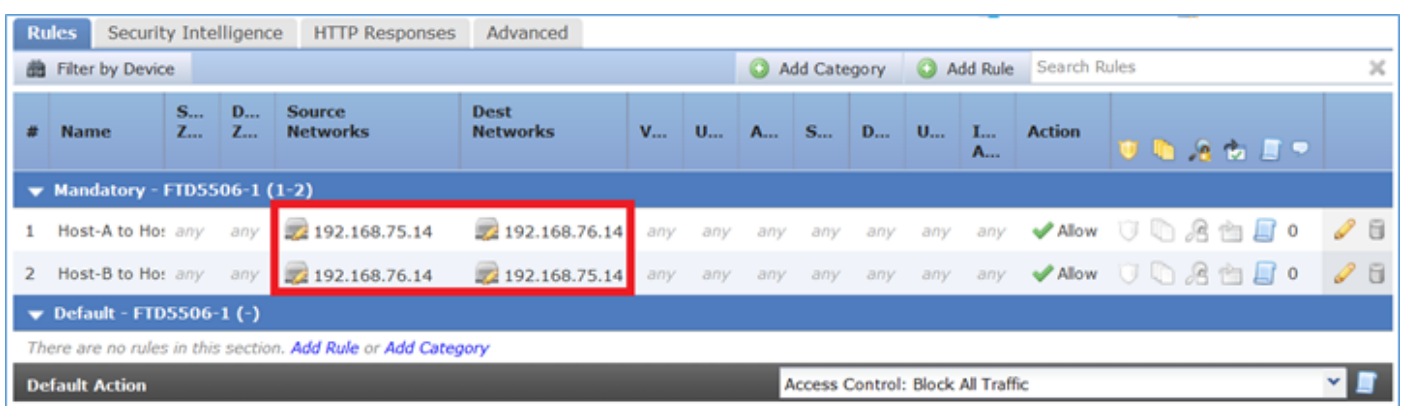

Bestätigung:

Von LINA CLI:

Die NAT-Regel wurde erwartungsgemäß in Abschnitt 1 eingefügt:

```
firepower# show nat
Manual NAT Policies (Section 1)
1 (inside) to (dmz) source static Host-A Host-B
     translate_hits = 0, untranslate_hits = 0
```
Anmerkung: Die 2 Xlate, die im Hintergrund erstellt werden.

```
firepower# show xlate
2 in use, 4 most used
Flags: D - DNS, e - extended, I - identity, i - dynamic, r - portmap,
        s - static, T - twice, N - net-to-net
NAT from inside:192.168.75.14 to dmz:192.168.76.100
    flags sT idle 0:41:49 timeout 0:00:00
NAT from dmz:0.0.0.0/0 to inside:0.0.0.0/0
     flags sIT idle 0:41:49 timeout 0:00:00
```
#### Die ASP NAT-Tabellen:

firepower# **show asp table classify domain nat** Input Table in id=**0x7ff6036a9f50**, priority=6, domain=nat, deny=false hits=0, user\_data=0x7ff60314dbf0, cs\_id=0x0, flags=0x0, protocol=0 **src ip/id=192.168.75.14**, mask=255.255.255.255, port=0, tag=any dst ip/id=0.0.0.0, mask=0.0.0.0, port=0, tag=any, dscp=0x0 input\_ifc=inside, output\_ifc=dmz in id=**0x7ff603696860**, priority=6, domain=nat, deny=false hits=0, user\_data=0x7ff602be3f80, cs\_id=0x0, flags=0x0, protocol=0 src ip/id=0.0.0.0, mask=0.0.0.0, port=0, tag=any **dst ip/id=192.168.76.100**, mask=255.255.255.255, port=0, tag=any, dscp=0x0 input\_ifc=dmz, output\_ifc=inside Output Table:

L2 - Output Table: L2 - Input Table: Last clearing of hits counters: Never

#### firepower# **show asp table classify domain nat-reverse**

Input Table

Output Table: out id=**0x7ff603685350**, priority=6, domain=nat-reverse, deny=false hits=0, user\_data=0x7ff60314dbf0, cs\_id=0x0, use\_real\_addr, flags=0x0, protocol=0 src ip/id=0.0.0.0, mask=0.0.0.0, port=0, tag=any **dst ip/id=192.168.75.14**, mask=255.255.255.255, port=0, tag=any, dscp=0x0 input\_ifc=dmz, output\_ifc=inside out id=**0x7ff603638470**, priority=6, domain=nat-reverse, deny=false hits=0, user\_data=0x7ff602be3f80, cs\_id=0x0, use\_real\_addr, flags=0x0, protocol=0 **src ip/id=192.168.75.14**, mask=255.255.255.255, port=0, tag=any dst ip/id=0.0.0.0, mask=0.0.0.0, port=0, tag=any, dscp=0x0

```
L2 - Output Table:
L2 - Input Table:
Last clearing of hits counters: Never
```
Aktivieren Sie die Erfassung mit Trace-Details für FTD, und pingen Sie von Host-A an Host-B, wie im Bild gezeigt.

firepower# **capture DMZ interface dmz trace detail match ip host 192.168.76.14 host 192.168.76.100** firepower# **capture INSIDE interface inside trace detail match ip host 192.168.76.14 host 192.168.75.14**

#### C:\Users\cisco>ping 192.168.76.100 Pinging 192.168.76.100 with 32 bytes of data: Reply from 192.168.76.100: bytes=32 time=3ms<br>Reply from 192.168.76.100: bytes=32 time=1ms<br>Reply from 192.168.76.100: bytes=32 time=1ms  $TIL=128$ **TTL-128** TTL=128 Reply from 192.168.76.100: bytes=32 time=1ms IIL=128 Ping statistics for 192.168.76.188:<br>Packets: Sent = 4, Received = 4 Lost =  $0 \langle 0 \times \text{loss} \rangle$ . | rackets: sent = 4, keceived = 4, Lost = 0 <<br>|Approximate round trip times in milli—seconds:<br>| Minimum = 1ms, Maximum = 3ms, Average = 1ms C:\Users\cisco>

Die Anzahl der Treffer ist in den ASP-Tabellen:

```
firepower# show asp table classify domain nat
Input Table
in id=0x7ff6036a9f50, priority=6, domain=nat, deny=false
         hits=0, user_data=0x7ff60314dbf0, cs_id=0x0, flags=0x0, protocol=0
         src ip/id=192.168.75.14, mask=255.255.255.255, port=0, tag=any
         dst ip/id=0.0.0.0, mask=0.0.0.0, port=0, tag=any, dscp=0x0
         input_ifc=inside, output_ifc=dmz
in id=0x7ff603696860, priority=6, domain=nat, deny=false
         hits=4, user_data=0x7ff602be3f80, cs_id=0x0, flags=0x0, protocol=0
         src ip/id=0.0.0.0, mask=0.0.0.0, port=0, tag=any
         dst ip/id=192.168.76.100, mask=255.255.255.255, port=0, tag=any, dscp=0x0
         input_ifc=dmz, output_ifc=inside
firepower# show asp table classify domain nat-reverse
Input Table
Output Table:
out id=0x7ff603685350, priority=6, domain=nat-reverse, deny=false
         hits=4, user_data=0x7ff60314dbf0, cs_id=0x0, use_real_addr, flags=0x0, protocol=0
         src ip/id=0.0.0.0, mask=0.0.0.0, port=0, tag=any
         dst ip/id=192.168.75.14, mask=255.255.255.255, port=0, tag=any, dscp=0x0
         input_ifc=dmz, output_ifc=inside
out id=0x7ff603638470, priority=6, domain=nat-reverse, deny=false
        hits=0, user_data=0x7ff602be3f80, cs_id=0x0, use_real_addr, flags=0x0, protocol=0
         src ip/id=192.168.75.14, mask=255.255.255.255, port=0, tag=any
         dst ip/id=0.0.0.0, mask=0.0.0.0, port=0, tag=any, dscp=0x0
         input_ifc=inside, output_ifc=dmz
```
#### Die Paketerfassung zeigt Folgendes:

#### firepower# **show capture DMZ**

8 packets captured

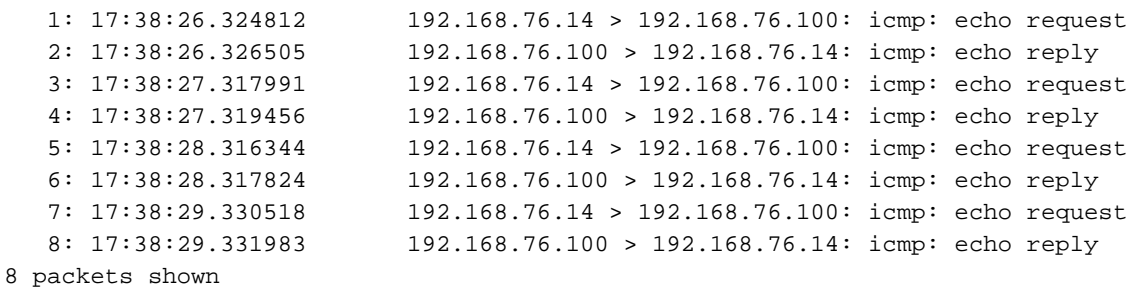

Die Spuren eines Pakets (wichtige Punkte werden hervorgehoben).

Anmerkung: Die ID der NAT-Regel und ihre Korrelation mit der ASP-Tabelle:

```
firepower# show capture DMZ packet-number 3 trace detail
8 packets captured
    3: 17:38:27.317991 000c.2998.3fec d8b1.90b7.32e0 0x0800 Length: 74
       192.168.76.14 > 192.168.76.100: icmp: echo request (ttl 128, id 9975)
Phase: 1
Type: CAPTURE
Subtype:
Result: ALLOW
Config:
Additional Information:
 Forward Flow based lookup yields rule:
 in id=0x7ff602c72be0, priority=13, domain=capture, deny=false
         hits=55, user_data=0x7ff602b74a50, cs_id=0x0, l3_type=0x0
         src mac=0000.0000.0000, mask=0000.0000.0000
         dst mac=0000.0000.0000, mask=0000.0000.0000
         input_ifc=dmz, output_ifc=any
Phase: 2
Type: ACCESS-LIST
Subtype:
Result: ALLOW
Config:
Implicit Rule
Additional Information:
 Forward Flow based lookup yields rule:
 in id=0x7ff603612200, priority=1, domain=permit, deny=false
         hits=1, user_data=0x0, cs_id=0x0, l3_type=0x8
         src mac=0000.0000.0000, mask=0000.0000.0000
         dst mac=0000.0000.0000, mask=0100.0000.0000
         input_ifc=dmz, output_ifc=any
Phase: 3
Type: UN-NAT
Subtype: static
Result: ALLOW
Config:
nat (inside,dmz) source static Host-A Host-B
Additional Information:
```
#### **NAT divert to egress interface inside Untranslate 192.168.76.100/0 to 192.168.75.14/0**

```
Phase: 4
Type: ACCESS-LIST
Subtype: log
Result: ALLOW
Config:
access-group CSM_FW_ACL_ global
access-list CSM_FW_ACL_ advanced permit ip host 192.168.76.14 host 192.168.75.14 rule-id
268434440
access-list CSM_FW_ACL_ remark rule-id 268434440: ACCESS POLICY: FTD5506-1 - Mandatory/2
access-list CSM_FW_ACL_ remark rule-id 268434440: L4 RULE: Host-B to Host-A
Additional Information:
 This packet will be sent to snort for additional processing where a verdict will be reached
 Forward Flow based lookup yields rule:
 in id=0x7ff602b72610, priority=12, domain=permit, deny=false
         hits=1, user_data=0x7ff5fa9d0180, cs_id=0x0, use_real_addr, flags=0x0, protocol=0
         src ip/id=192.168.76.14, mask=255.255.255.255, port=0, tag=any, ifc=any
         dst ip/id=192.168.75.14, mask=255.255.255.255, port=0, tag=any, ifc=any, vlan=0,
dscp=0x0
         input_ifc=any, output_ifc=any
Phase: 5
Type: CONN-SETTINGS
Subtype:
Result: ALLOW
Config:
class-map class-default
 match any
policy-map global_policy
 class class-default
   set connection advanced-options UM_STATIC_TCP_MAP
service-policy global_policy global
Additional Information:
 Forward Flow based lookup yields rule:
 in id=0x7ff60367cf80, priority=7, domain=conn-set, deny=false
         hits=1, user_data=0x7ff603677080, cs_id=0x0, use_real_addr, flags=0x0, protocol=0
         src ip/id=0.0.0.0, mask=0.0.0.0, port=0, tag=any
         dst ip/id=0.0.0.0, mask=0.0.0.0, port=0, tag=any, dscp=0x0
         input_ifc=dmz, output_ifc=any
Phase: 6
Type: NAT
Subtype:
Result: ALLOW
Config:
nat (inside,dmz) source static Host-A Host-B
Additional Information:
Static translate 192.168.76.14/1 to 192.168.76.14/1
 Forward Flow based lookup yields rule:
 in id=0x7ff603696860, priority=6, domain=nat, deny=false
         hits=1, user_data=0x7ff602be3f80, cs_id=0x0, flags=0x0, protocol=0
         src ip/id=0.0.0.0, mask=0.0.0.0, port=0, tag=any
         dst ip/id=192.168.76.100, mask=255.255.255.255, port=0, tag=any, dscp=0x0
         input_ifc=dmz, output_ifc=inside
Phase: 7
Type: NAT
Subtype: per-session
Result: ALLOW
Config:
Additional Information:
 Forward Flow based lookup yields rule:
```
 in id=0x7ff602220020, priority=0, domain=nat-per-session, deny=true hits=2, user\_data=0x0, cs\_id=0x0, reverse, use\_real\_addr, flags=0x0, protocol=0 src ip/id=0.0.0.0, mask=0.0.0.0, port=0, tag=any dst ip/id=0.0.0.0, mask=0.0.0.0, port=0, tag=any, dscp=0x0 input\_ifc=any, output\_ifc=any Phase: 8 Type: IP-OPTIONS Subtype: Result: ALLOW Config: Additional Information: Forward Flow based lookup yields rule: in id=0x7ff6035c0af0, priority=0, domain=inspect-ip-options, deny=true hits=1, user\_data=0x0, cs\_id=0x0, reverse, flags=0x0, protocol=0 src ip/id=0.0.0.0, mask=0.0.0.0, port=0, tag=any dst  $ip/id = 0.0.0.0$ , mask= $0.0.0.0$ , port=0, tag=any, dscp=0x0 input\_ifc=dmz, output\_ifc=any Phase: 9 Type: INSPECT Subtype: np-inspect Result: ALLOW Config: class-map inspection\_default match default-inspection-traffic policy-map global\_policy class inspection\_default inspect icmp service-policy global policy global Additional Information: Forward Flow based lookup yields rule: in id=0x7ff602b5f020, priority=70, domain=inspect-icmp, deny=false hits=2, user\_data=0x7ff602be7460, cs\_id=0x0, use\_real\_addr, flags=0x0, protocol=1 src ip/id=0.0.0.0, mask=0.0.0.0, icmp-type=0, tag=any dst ip/id=0.0.0.0, mask=0.0.0.0, icmp-code=0, tag=any, dscp=0x0 input\_ifc=dmz, output\_ifc=any Phase: 10 Type: INSPECT Subtype: np-inspect Result: ALLOW Config: Additional Information: Forward Flow based lookup yields rule: in id=0x7ff602b3a6d0, priority=70, domain=inspect-icmp-error, deny=false hits=2, user\_data=0x7ff603672ec0, cs\_id=0x0, use\_real\_addr, flags=0x0, protocol=1 src ip/id=0.0.0.0, mask=0.0.0.0, icmp-type=0, tag=any dst ip/id=0.0.0.0, mask=0.0.0.0, icmp-code=0, tag=any, dscp=0x0 input\_ifc=dmz, output\_ifc=any Phase: 11 Type: NAT Subtype: rpf-check Result: ALLOW Config: nat (inside,dmz) source static Host-A Host-B Additional Information: Forward Flow based lookup yields rule: out **id=0x7ff603685350**, priority=6, domain=nat-reverse, deny=false **hits=2**, user\_data=0x7ff60314dbf0, cs\_id=0x0, use\_real\_addr, flags=0x0, protocol=0 src ip/id=0.0.0.0, mask=0.0.0.0, port=0, tag=any dst ip/id=192.168.75.14, mask=255.255.255.255, port=0, tag=any, dscp=0x0 input\_ifc=dmz, output\_ifc=inside

Phase: 12 Type: NAT Subtype: per-session Result: ALLOW Config: Additional Information: Reverse Flow based lookup yields rule: in id=0x7ff602220020, priority=0, domain=nat-per-session, deny=true hits=4, user\_data=0x0, cs\_id=0x0, reverse, use\_real\_addr, flags=0x0, protocol=0 src ip/id=0.0.0.0, mask=0.0.0.0, port=0, tag=any dst ip/id=0.0.0.0, mask=0.0.0.0, port=0, tag=any, dscp=0x0 input\_ifc=any, output\_ifc=any Phase: 13 Type: IP-OPTIONS Subtype: Result: ALLOW Config: Additional Information: Reverse Flow based lookup yields rule: in id=0x7ff602c56d10, priority=0, domain=inspect-ip-options, deny=true hits=2, user\_data=0x0, cs\_id=0x0, reverse, flags=0x0, protocol=0 src ip/id=0.0.0.0, mask=0.0.0.0, port=0, tag=any dst ip/id=0.0.0.0, mask=0.0.0.0, port=0, tag=any, dscp=0x0 input\_ifc=inside, output\_ifc=any Phase: 14 Type: FLOW-CREATION Subtype: Result: ALLOW Config: Additional Information: New flow created with id 5084, packet dispatched to next module Module information for forward flow ... snp\_fp\_inspect\_ip\_options snp\_fp\_snort snp\_fp\_inspect\_icmp snp\_fp\_translate snp\_fp\_adjacency snp\_fp\_fragment snp\_ifc\_stat Module information for reverse flow ... snp\_fp\_inspect\_ip\_options snp\_fp\_translate snp\_fp\_inspect\_icmp snp\_fp\_snort snp\_fp\_adjacency snp\_fp\_fragment snp\_ifc\_stat Phase: 15 Type: EXTERNAL-INSPECT Subtype: Result: ALLOW Config: Additional Information: Application: 'SNORT Inspect' Phase: 16 Type: SNORT Subtype: Result: ALLOW Config:

Additional Information: Snort Verdict: (pass-packet) allow this packet Phase: 17 Type: ROUTE-LOOKUP Subtype: Resolve Egress Interface Result: ALLOW Config: Additional Information: **found next-hop 192.168.75.14 using egress ifc inside** Phase: 18 Type: ADJACENCY-LOOKUP Subtype: next-hop and adjacency Result: ALLOW Config: Additional Information: adjacency Active next-hop mac address 000c.2930.2b78 hits 140694538708414 Phase: 19 Type: CAPTURE Subtype: Result: ALLOW Config: Additional Information: Forward Flow based lookup yields rule: out id=0x7ff6036a94e0, priority=13, domain=capture, deny=false hits=14, user\_data=0x7ff6024aff90, cs\_id=0x0, l3\_type=0x0 src mac=0000.0000.0000, mask=0000.0000.0000 dst mac=0000.0000.0000, mask=0000.0000.0000 input\_ifc=inside, output\_ifc=any Result: input-interface: inside input-status: up input-line-status: up output-interface: inside output-status: up

Schritt 2: Port-Adressumwandlung (PAT) auf FTD konfigurieren

Konfigurieren Sie NAT wie folgt:

NAT-Typ
BONAT-Typ

Dynamisch Einfügen **In Abschnitt 1** Quellschnittstelle **Innen\*** Innen\* Zielschnittstelle **Außen\*** Außen\* Ursprüngliche Quelle 192.168.75.0/24

output-line-status: up

Action: allow 1 packet shown

- NAT-Regel Manuelle NAT-Regel Übersetzte Quelle Externe Schnittstelle (PAT)
- \* Sicherheitszonen für NAT-Regel verwenden

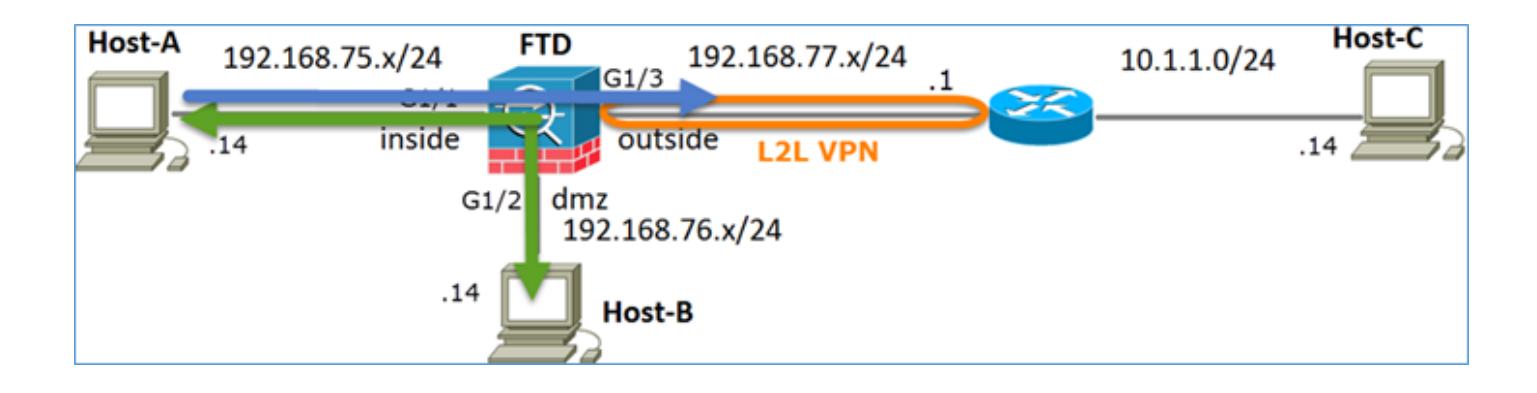

### Statisches NAT

### PAT

### Lösung:

Schritt 1: Fügen Sie eine zweite NAT-Regel hinzu, und konfigurieren Sie sie wie im Bild gezeigt entsprechend den Aufgabenanforderungen.

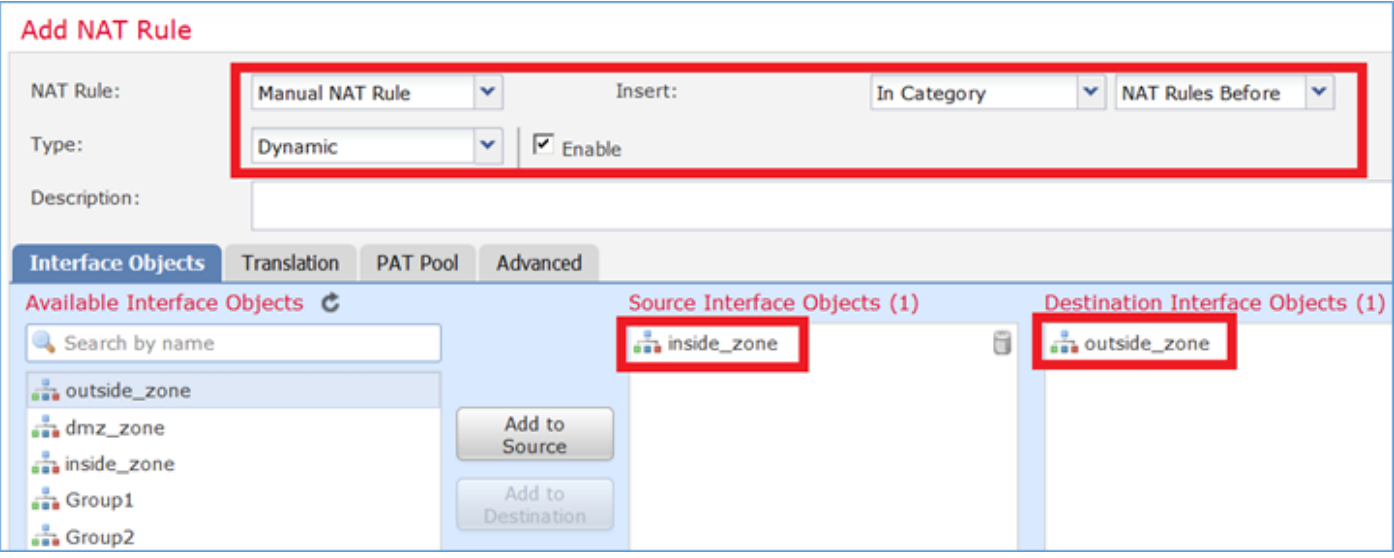

Schritt 2: Die PAT wird wie im Bild dargestellt konfiguriert.

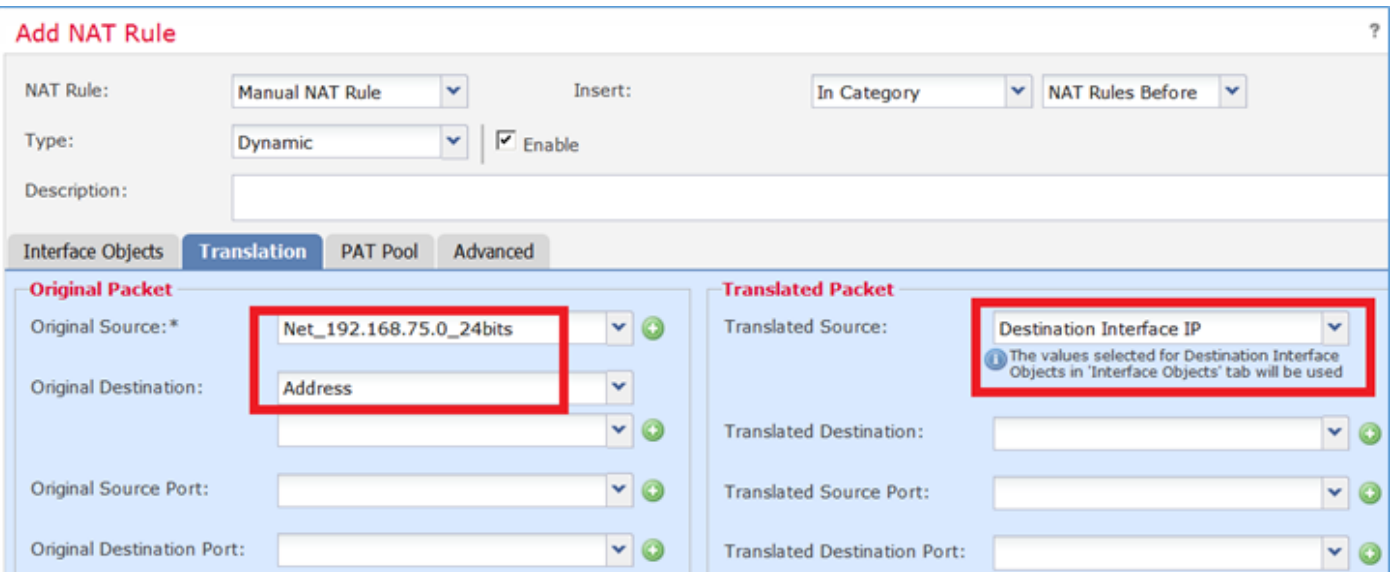

Schritt 3. Das Ergebnis ist wie im Bild dargestellt.

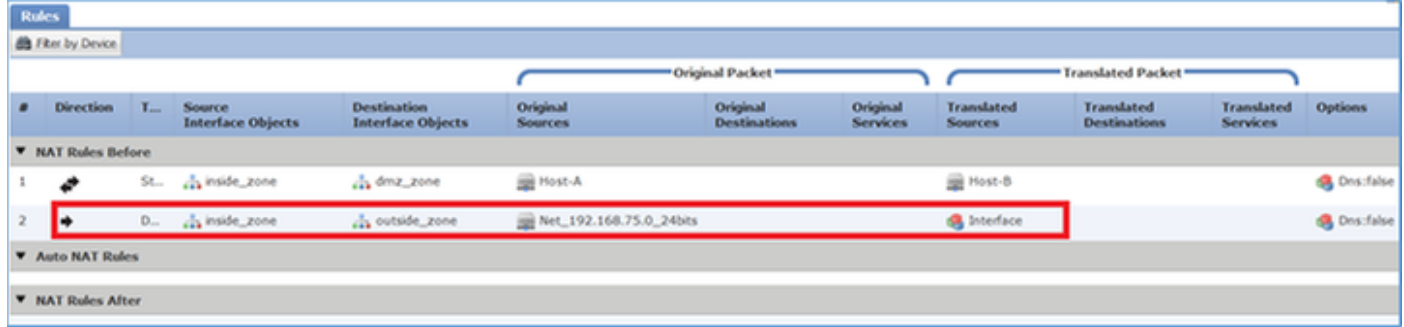

Schritt 4: Konfigurieren Sie für den Rest dieser Übung die Zugriffskontrollrichtlinie so, dass der gesamte Datenverkehr durchgelassen wird.

Bestätigung:

NAT-Konfiguration:

```
firepower# show nat
Manual NAT Policies (Section 1)
1 (inside) to (dmz) source static Host-A Host-B
     translate_hits = 26, untranslate_hits = 26
2 (inside) to (outside) source dynamic Net_192.168.75.0_24bits interface
     translate_hits = 0, untranslate_hits = 0
```
Beachten Sie in der LINA CLI den neuen Eintrag:

```
firepower# show xlate
3 in use, 19 most used
Flags: D - DNS, e - extended, I - identity, i - dynamic, r - portmap,
       s - static, T - twice, N - net-to-net
NAT from inside:192.168.75.14 to dmz:192.168.76.100
    flags sT idle 1:15:14 timeout 0:00:00
NAT from dmz:0.0.0.0/0 to inside:0.0.0.0/0
    flags sIT idle 1:15:14 timeout 0:00:00
NAT from outside:0.0.0.0/0 to inside:0.0.0.0/0
    flags sIT idle 0:04:02 timeout 0:00:00
```
Aktivieren Sie die Erfassung an der inneren und äußeren Schnittstelle. Innerhalb der Erfassung aktivieren Sie die Ablaufverfolgung:

firepower# **capture CAPI trace interface inside match ip host 192.168.75.14 host 192.168.77.1** firepower# **capture CAPO interface outside match ip any host 192.168.77.1**

Pingen Sie von Host-A (192.168.75.14) an IP 192.168.77.1, wie im Bild gezeigt.

```
C:\Windows\system32>ping 192.168.77.1
Pinging 192.168.77.1 with 32 bytes of data:<br>Reply fron 192.168.77.1: bytes=32 tine=1ns TTL=255<br>Reply fron 192.168.77.1: bytes=32 tine=1ns TTL=255<br>Reply fron 192.168.77.1: bytes=32 tine=1ns TTL=255<br>Reply fron 192.168.77.1: 
Ping statistics for 192.168.77.1:<br>Packets: Sent = 4, Received = 4, Lost = 0 <0x loss>,<br>Approxinate round trip tines in nilli-seconds:<br>Mininun = 1ns, Maxinun = 1ns, Average = 1ns
```
In LINA-Aufnahmen können Sie die PAT-Übersetzung sehen:

#### firepower# **show cap CAPI**

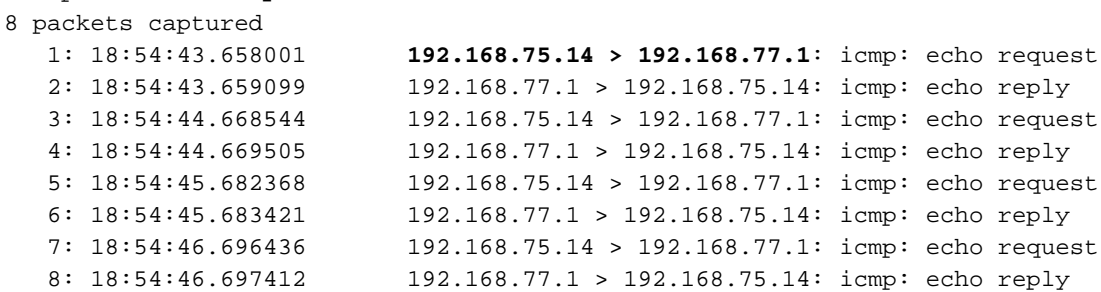

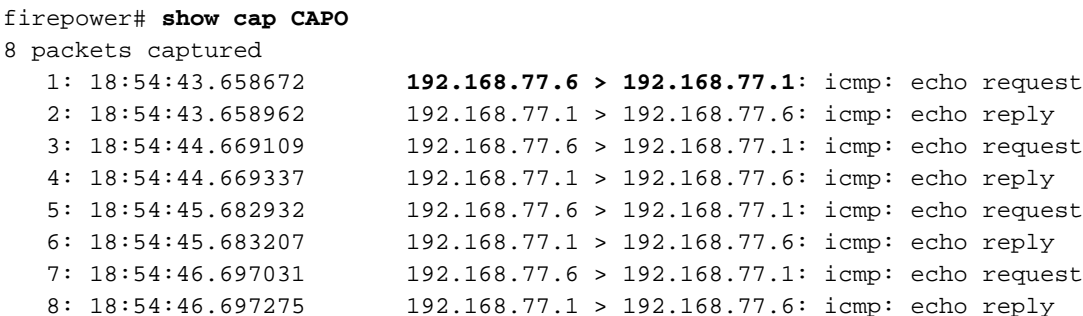

Die Spuren eines Pakets mit den folgenden wichtigen Abschnitten:

```
firepower# show cap CAPI packet-number 1 trace
8 packets captured
    1: 18:54:43.658001 192.168.75.14 > 192.168.77.1: icmp: echo request
Phase: 1
Type: CAPTURE
Subtype:
Result: ALLOW
Config:
Additional Information:
MAC Access list
Phase: 2
Type: ACCESS-LIST
Subtype:
Result: ALLOW
Config:
Implicit Rule
Additional Information:
MAC Access list
```
Phase: 3 Type: ROUTE-LOOKUP Subtype: Resolve Egress Interface Result: ALLOW Config: Additional Information: **found next-hop 192.168.77.1 using egress ifc outside** Phase: 4 Type: ACCESS-LIST Subtype: log Result: ALLOW Config: access-group CSM\_FW\_ACL\_ global access-list CSM\_FW\_ACL\_ advanced permit ip any any rule-id 268434434 access-list CSM\_FW\_ACL\_ remark rule-id 268434434: ACCESS POLICY: FTD5506-1 - Default/1 access-list CSM\_FW\_ACL\_ remark rule-id 268434434: L4 RULE: DEFAULT ACTION RULE Additional Information: This packet will be sent to snort for additional processing where a verdict will be reached Phase: 5 Type: CONN-SETTINGS Subtype: Result: ALLOW Config: class-map class-default match any policy-map global\_policy class class-default set connection advanced-options UM STATIC TCP MAP service-policy global\_policy global Additional Information: **Phase: 6 Type: NAT Subtype: Result: ALLOW Config: nat (inside,outside) source dynamic Net\_192.168.75.0\_24bits interface Additional Information: Dynamic translate 192.168.75.14/1 to 192.168.77.6/1** Phase: 7 Type: NAT Subtype: per-session Result: ALLOW Config: Additional Information: Phase: 8 Type: IP-OPTIONS Subtype: Result: ALLOW Config: Additional Information: Phase: 9 Type: INSPECT Subtype: np-inspect Result: ALLOW Config: class-map inspection\_default match default-inspection-traffic policy-map global\_policy class inspection\_default

 inspect icmp service-policy global\_policy global Additional Information: Phase: 10 Type: INSPECT Subtype: np-inspect Result: ALLOW Config: Additional Information: Phase: 11 Type: NAT Subtype: rpf-check Result: ALLOW Config: nat (inside,outside) source dynamic Net\_192.168.75.0\_24bits interface Additional Information: Phase: 12 Type: NAT Subtype: per-session Result: ALLOW Config: Additional Information: Phase: 13 Type: IP-OPTIONS Subtype: Result: ALLOW Config: Additional Information: Phase: 14 Type: FLOW-CREATION Subtype: Result: ALLOW Config: Additional Information: New flow created with id 6981, packet dispatched to next module Phase: 15 Type: EXTERNAL-INSPECT Subtype: Result: ALLOW Config: Additional Information: Application: 'SNORT Inspect' Phase: 16 Type: SNORT Subtype: Result: ALLOW Config: Additional Information: Snort Verdict: (pass-packet) allow this packet Phase: 17 Type: ROUTE-LOOKUP Subtype: Resolve Egress Interface Result: ALLOW Config: Additional Information: found next-hop 192.168.77.1 using egress ifc outside

Phase: 18 Type: ADJACENCY-LOOKUP Subtype: next-hop and adjacency Result: ALLOW Config: Additional Information: adjacency Active next-hop mac address c84c.758d.4980 hits 140694538709114 Phase: 19 Type: CAPTURE Subtype: Result: ALLOW Config: Additional Information: MAC Access list Result: input-interface: outside input-status: up input-line-status: up output-interface: outside output-status: up output-line-status: up Action: allow 1 packet shown

Der dynamische Ausdruck wurde erstellt (beachten Sie die "ri"-Flags):

```
firepower# show xlate
4 in use, 19 most used
Flags: D - DNS, e - extended, I - identity, i - dynamic, r - portmap,
        s - static, T - twice, N - net-to-net
NAT from inside:192.168.75.14 to dmz:192.168.76.100
     flags sT idle 1:16:47 timeout 0:00:00
NAT from dmz:0.0.0.0/0 to inside:0.0.0.0/0
     flags sIT idle 1:16:47 timeout 0:00:00
NAT from outside:0.0.0.0/0 to inside:0.0.0.0/0
     flags sIT idle 0:05:35 timeout 0:00:00
```
**ICMP PAT from inside:192.168.75.14/1 to outside:192.168.77.6/1 flags ri idle 0:00:30 timeout 0:00:30**

In den LINA-Protokollen wird Folgendes angezeigt:

firepower# **show log** May 31 2016 18:54:43: %ASA-7-609001: Built local-host inside:192.168.75.14 **May 31 2016 18:54:43: %ASA-6-305011: Built dynamic ICMP translation from inside:192.168.75.14/1 to outside:192.168.77.6/1** May 31 2016 18:54:43: %ASA-7-609001: Built local-host outside:192.168.77.1 May 31 2016 18:54:43: %ASA-6-302020: Built inbound ICMP connection for faddr 192.168.75.14/1 gaddr 192.168.77.1/0 laddr 192.168.77.1/0 May 31 2016 18:54:43: %ASA-6-302021: Teardown ICMP connection for faddr 192.168.75.14/1 gaddr 192.168.77.1/0 laddr 192.168.77.1/0 May 31 2016 18:54:43: %ASA-7-609002: Teardown local-host outside:192.168.77.1 duration 0:00:00 **May 31 2016 18:55:17: %ASA-6-305012: Teardown dynamic ICMP translation from inside:192.168.75.14/1 to outside:192.168.77.6/1 duration 0:00:34**

NAT-Abschnitte:

```
firepower# show nat
Manual NAT Policies (Section 1)
1 (inside) to (dmz) source static Host-A Host-B
     translate_hits = 26, untranslate_hits = 26
2 (inside) to (outside) source dynamic Net_192.168.75.0_24bits interface
     translate_hits = 94, untranslate_hits = 138
```

```
ASP-Tabellen zeigen:
```
#### firepower# **show asp table classify domain nat**

Input Table

in id=0x7ff6036a9f50, priority=6, domain=nat, deny=false hits=0, user\_data=0x7ff60314dbf0, cs\_id=0x0, flags=0x0, protocol=0 src ip/id=192.168.75.14, mask=255.255.255.255, port=0, tag=any dst ip/id=0.0.0.0, mask=0.0.0.0, port=0, tag=any, dscp=0x0 input\_ifc=inside, output\_ifc=dmz in id=0x7ff603696860, priority=6, domain=nat, deny=false

- hits=4, user\_data=0x7ff602be3f80, cs\_id=0x0, flags=0x0, protocol=0 src ip/id=0.0.0.0, mask=0.0.0.0, port=0, tag=any dst ip/id=192.168.76.100, mask=255.255.255.255, port=0, tag=any, dscp=0x0 input\_ifc=dmz, output\_ifc=inside
- in id=0x7ff602c75f00, priority=6, domain=nat, deny=false hits=94, user\_data=0x7ff6036609a0, cs\_id=0x0, flags=0x0, protocol=0 src ip/id=192.168.75.0, mask=255.255.255.0, port=0, tag=any dst ip/id=0.0.0.0, mask=0.0.0.0, port=0, tag=any, dscp=0x0 input\_ifc=inside, output\_ifc=outside
- in id=0x7ff603681fb0, priority=6, domain=nat, deny=false hits=276, user\_data=0x7ff60249f370, cs\_id=0x0, flags=0x0, protocol=0 src ip/id=0.0.0.0, mask=0.0.0.0, port=0, tag=any dst ip/id=192.168.77.6, mask=255.255.255.255, port=0, tag=any, dscp=0x0 input\_ifc=outside, output\_ifc=inside

#### firepower# **show asp table classify domain nat-reverse**

Input Table

```
Output Table:
out id=0x7ff603685350, priority=6, domain=nat-reverse, deny=false
        hits=4, user_data=0x7ff60314dbf0, cs_id=0x0, use_real_addr, flags=0x0, protocol=0
         src ip/id=0.0.0.0, mask=0.0.0.0, port=0, tag=any
         dst ip/id=192.168.75.14, mask=255.255.255.255, port=0, tag=any, dscp=0x0
         input_ifc=dmz, output_ifc=inside
out id=0x7ff603638470, priority=6, domain=nat-reverse, deny=false
         hits=0, user_data=0x7ff602be3f80, cs_id=0x0, use_real_addr, flags=0x0, protocol=0
         src ip/id=192.168.75.14, mask=255.255.255.255, port=0, tag=any
         dst ip/id=0.0.0.0, mask=0.0.0.0, port=0, tag=any, dscp=0x0
         input_ifc=inside, output_ifc=dmz
out id=0x7ff60361bda0, priority=6, domain=nat-reverse, deny=false
         hits=138, user_data=0x7ff6036609a0, cs_id=0x0, use_real_addr, flags=0x0, protocol=0
         src ip/id=0.0.0.0, mask=0.0.0.0, port=0, tag=any
         dst ip/id=192.168.75.0, mask=255.255.255.0, port=0, tag=any, dscp=0x0
         input_ifc=outside, output_ifc=inside
out id=0x7ff60361c180, priority=6, domain=nat-reverse, deny=false
        hits=94, user_data=0x7ff60249f370, cs_id=0x0, use_real_addr, flags=0x0, protocol=0
         src ip/id=192.168.75.0, mask=255.255.255.0, port=0, tag=any
         dst ip/id=0.0.0.0, mask=0.0.0.0, port=0, tag=any, dscp=0x0
         input_ifc=inside, output_ifc=outside
```
## Schritt 3: NAT-Freistellung für FTD konfigurieren

Konfigurieren Sie NAT wie folgt:

NAT-Regel Manuelle NAT-Regel NAT-Typ Statisch Quellschnittstelle **Innen\*** Innen\* Zielschnittstelle **Außen\*** Außen\* Ursprüngliche Quelle 192.168.75.0/24 Übersetzte Quelle 192.168.75.0/24 Ursprüngliches Ziel 10.1.1.0/24 Übersetztes Ziel 10.1.1.0/24

Einfügen In Abschnitt 1 werden vor allem bestehende Regeln

\* Sicherheitszonen für NAT-Regel verwenden

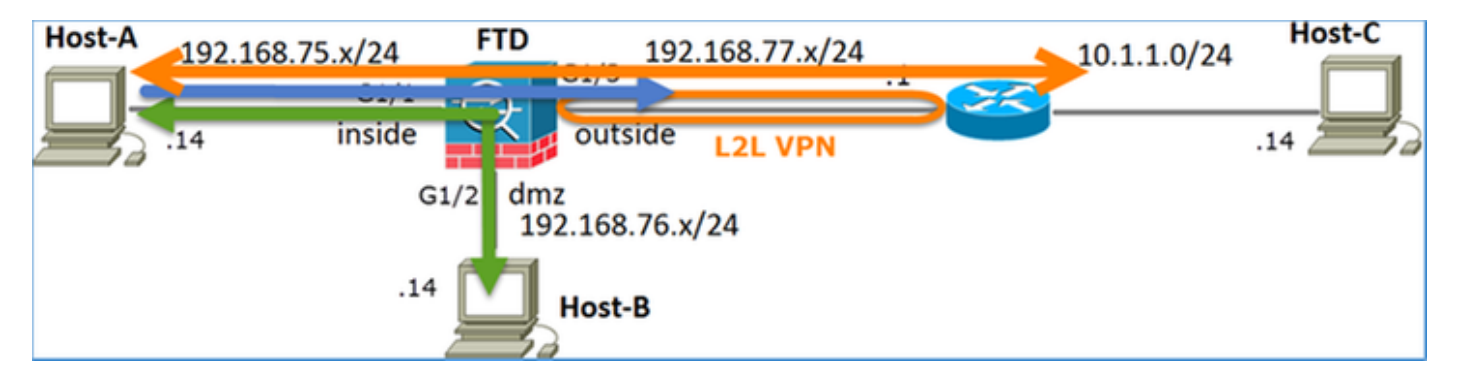

### Statisches NAT

PAT

### NAT-Ausnahme

Lösung:

Schritt 1: Fügen Sie eine dritte NAT-Regel hinzu, und konfigurieren Sie die Anforderungen pro Task, wie im Bild dargestellt.

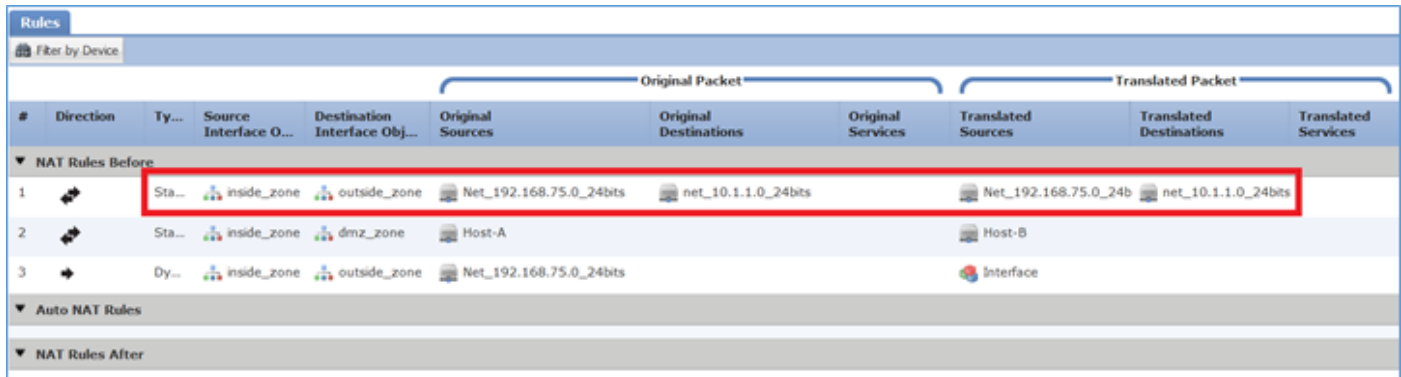

Schritt 2: Führen Sie eine Routensuche durch, um die Ausgangsschnittstelle zu bestimmen.

Anmerkung: Bei Identitäts-NAT-Regeln können Sie, wie bei den hinzugefügten, ändern, wie die Ausgangsschnittstelle bestimmt wird, und eine normale Routensuche verwenden, wie im Bild gezeigt.

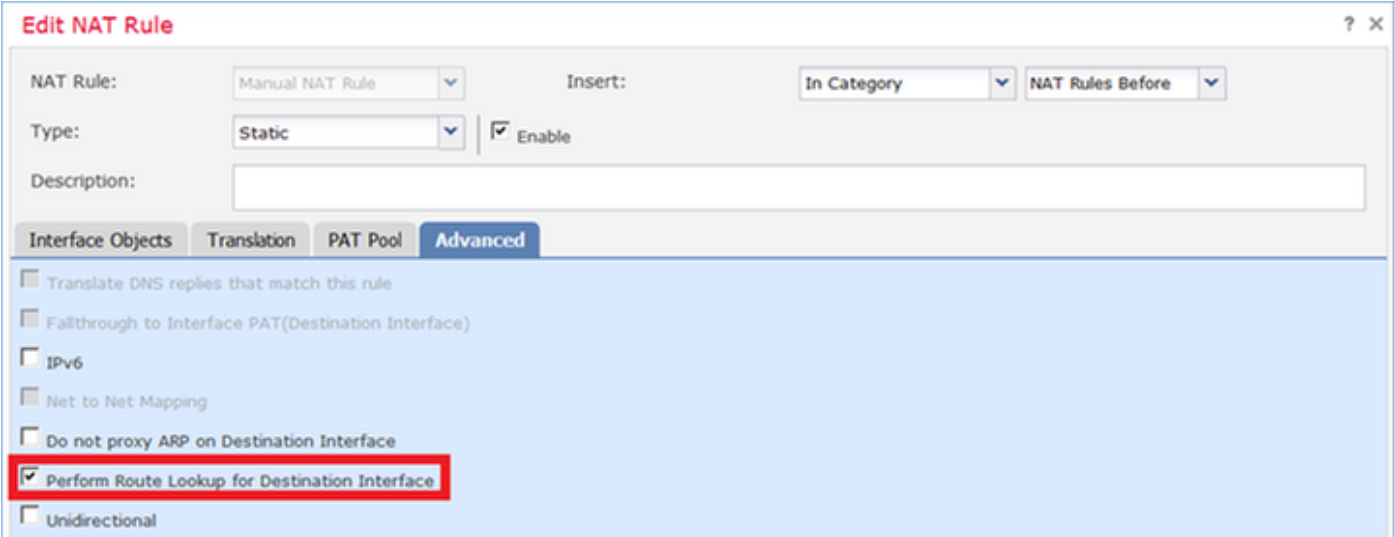

#### Bestätigung:

firepower# **show run nat nat (inside,outside) source static Net\_192.168.75.0\_24bits Net\_192.168.75.0\_24bits destination static net\_10.1.1.0\_24bits net\_10.1.1.0\_24bits** nat (inside,dmz) source static Host-A Host-B nat (inside,outside) source dynamic Net\_192.168.75.0\_24bits interface firepower# **show nat** Manual NAT Policies (Section 1) **1 (inside) to (outside) source static Net\_192.168.75.0\_24bits Net\_192.168.75.0\_24bits destination static net\_10.1.1.0\_24bits net\_10.1.1.0\_24bits translate\_hits = 0, untranslate\_hits = 0** 2 (inside) to (dmz) source static Host-A Host-B translate\_hits = 26, untranslate\_hits = 26 3 (inside) to (outside) source dynamic Net\_192.168.75.0\_24bits interface translate\_hits = 96, untranslate\_hits = 138

Ausführung der Paketverfolgung für Nicht-VPN-Datenverkehr aus dem internen Netzwerk Die PAT-Regel wird wie erwartet verwendet:

```
firepower# packet-tracer input inside tcp 192.168.75.14 1111 192.168.77.1 80
Phase: 1
Type: CAPTURE
Subtype:
Result: ALLOW
Config:
Additional Information:
MAC Access list
Phase: 2
Type: ACCESS-LIST
Subtype:
Result: ALLOW
Config:
Implicit Rule
Additional Information:
MAC Access list
```
Type: ROUTE-LOOKUP Subtype: Resolve Egress Interface Result: ALLOW Config: Additional Information: found next-hop 192.168.77.1 using egress ifc outside Phase: 4 Type: ACCESS-LIST Subtype: log Result: ALLOW Config: access-group CSM\_FW\_ACL\_ global access-list CSM\_FW\_ACL\_ advanced permit ip any any rule-id 268434434 access-list CSM\_FW\_ACL\_ remark rule-id 268434434: ACCESS POLICY: FTD5506-1 - Default/1 access-list CSM\_FW\_ACL\_ remark rule-id 268434434: L4 RULE: DEFAULT ACTION RULE Additional Information: This packet will be sent to snort for additional processing where a verdict will be reached Phase: 5 Type: CONN-SETTINGS Subtype: Result: ALLOW Config: class-map class-default match any policy-map global\_policy class class-default set connection advanced-options UM\_STATIC\_TCP\_MAP service-policy global\_policy global Additional Information: **Phase: 6 Type: NAT Subtype: Result: ALLOW Config: nat (inside,outside) source dynamic Net\_192.168.75.0\_24bits interface Additional Information:** Dynamic translate 192.168.75.14/1111 to 192.168.77.6/1111 Phase: 7 Type: NAT Subtype: per-session Result: ALLOW Config: Additional Information: Phase: 8 Type: IP-OPTIONS Subtype: Result: ALLOW Config: Additional Information: Phase: 9 Type: NAT Subtype: rpf-check Result: ALLOW Config: nat (inside,outside) source dynamic Net\_192.168.75.0\_24bits interface Additional Information:

Type: NAT Subtype: per-session Result: ALLOW Config: Additional Information: Phase: 11 Type: IP-OPTIONS Subtype: Result: ALLOW Config: Additional Information: Phase: 12 Type: FLOW-CREATION Subtype: Result: ALLOW Config: Additional Information: New flow created with id 7227, packet dispatched to next module Result: input-interface: inside input-status: up input-line-status: up output-interface: outside output-status: up output-line-status: up

Action: allow

Packet-Tracer für Datenverkehr ausführen, der den VPN-Tunnel durchlaufen muss (zweimal ausführen, seit der erste Versuch den VPN-Tunnel aktiviert hat).

Anmerkung: Sie müssen die NAT-Freistellungsregel auswählen.

Erster Versuch der Paketverfolgung:

firepower# **packet-tracer input inside tcp 192.168.75.14 1111 10.1.1.1 80**

Phase: 1 Type: CAPTURE Subtype: Result: ALLOW Config: Additional Information: MAC Access list

Phase: 2 Type: ACCESS-LIST Subtype: Result: ALLOW Config: Implicit Rule Additional Information: MAC Access list

**Phase: 3 Type: UN-NAT Subtype: static Result: ALLOW Config:**

**nat (inside,outside) source static Net\_192.168.75.0\_24bits Net\_192.168.75.0\_24bits destination static net\_10.1.1.0\_24bits net\_10.1.1.0\_24bits Additional Information: NAT divert to egress interface outside Untranslate 10.1.1.1/80 to 10.1.1.1/80** Phase: 4 Type: ACCESS-LIST Subtype: log Result: ALLOW Config: access-group CSM\_FW\_ACL\_ global access-list CSM\_FW\_ACL\_ advanced permit ip any any rule-id 268434434 access-list CSM\_FW\_ACL\_ remark rule-id 268434434: ACCESS POLICY: FTD5506-1 - Default/1 access-list CSM\_FW\_ACL\_ remark rule-id 268434434: L4 RULE: DEFAULT ACTION RULE Additional Information: This packet will be sent to snort for additional processing where a verdict will be reached Phase: 5 Type: CONN-SETTINGS Subtype: Result: ALLOW Config: class-map class-default match any policy-map global\_policy class class-default set connection advanced-options UM\_STATIC\_TCP\_MAP service-policy global\_policy global Additional Information: **Phase: 6 Type: NAT Subtype: Result: ALLOW Config: nat (inside,outside) source static Net\_192.168.75.0\_24bits Net\_192.168.75.0\_24bits destination static net\_10.1.1.0\_24bits net\_10.1.1.0\_24bits Additional Information: Static translate 192.168.75.14/1111 to 192.168.75.14/1111** Phase: 7 Type: NAT Subtype: per-session Result: ALLOW Config: Additional Information: Phase: 8 Type: IP-OPTIONS Subtype: Result: ALLOW Config: Additional Information: **Phase: 9 Type: VPN Subtype: encrypt Result: DROP Config: Additional Information:** Result: input-interface: inside

input-status: up input-line-status: up output-interface: outside output-status: up output-line-status: up Action: drop Drop-reason: (acl-drop) Flow is denied by configured rule Zweiter Versuch der Paketverfolgung:

firepower# **packet-tracer input inside tcp 192.168.75.14 1111 10.1.1.1 80** Phase: 1 Type: CAPTURE Subtype: Result: ALLOW Config: Additional Information: MAC Access list Phase: 2 Type: ACCESS-LIST Subtype: Result: ALLOW Config: Implicit Rule Additional Information: MAC Access list **Phase: 3 Type: UN-NAT Subtype: static Result: ALLOW Config: nat (inside,outside) source static Net\_192.168.75.0\_24bits Net\_192.168.75.0\_24bits destination static net\_10.1.1.0\_24bits net\_10.1.1.0\_24bits Additional Information: NAT divert to egress interface outside Untranslate 10.1.1.1/80 to 10.1.1.1/80** Phase: 4 Type: ACCESS-LIST Subtype: log Result: ALLOW Config: access-group CSM\_FW\_ACL\_ global access-list CSM\_FW\_ACL\_ advanced permit ip any any rule-id 268434434 access-list CSM\_FW\_ACL\_ remark rule-id 268434434: ACCESS POLICY: FTD5506-1 - Default/1 access-list CSM\_FW\_ACL\_ remark rule-id 268434434: L4 RULE: DEFAULT ACTION RULE Additional Information: This packet will be sent to snort for additional processing where a verdict will be reached Phase: 5 Type: CONN-SETTINGS Subtype: Result: ALLOW Config: class-map class-default match any policy-map global\_policy class class-default set connection advanced-options UM STATIC TCP MAP service-policy global\_policy global

#### Additional Information:

**Phase: 6 Type: NAT Subtype: Result: ALLOW Config: nat (inside,outside) source static Net\_192.168.75.0\_24bits Net\_192.168.75.0\_24bits destination static net\_10.1.1.0\_24bits net\_10.1.1.0\_24bits Additional Information: Static translate 192.168.75.14/1111 to 192.168.75.14/1111** Phase: 7 Type: NAT Subtype: per-session Result: ALLOW Config: Additional Information: Phase: 8 Type: IP-OPTIONS Subtype: Result: ALLOW Config: Additional Information: Phase: 9 Type: VPN Subtype: encrypt Result: ALLOW Config: Additional Information: Phase: 10 Type: NAT Subtype: rpf-check Result: ALLOW Config: nat (inside,outside) source static Net\_192.168.75.0\_24bits Net\_192.168.75.0\_24bits destination static net\_10.1.1.0\_24bits net\_10.1.1.0\_24bits Additional Information: **Phase: 11 Type: VPN Subtype: ipsec-tunnel-flow Result: ALLOW Config: Additional Information:** Phase: 12 Type: NAT Subtype: per-session Result: ALLOW Config: Additional Information: Phase: 13 Type: IP-OPTIONS Subtype: Result: ALLOW Config: Additional Information: Phase: 14 Type: FLOW-CREATION

Subtype: Result: ALLOW Config: Additional Information: New flow created with id 7226, packet dispatched to next module Result: input-interface: inside input-status: up input-line-status: up output-interface: outside output-status: up output-line-status: up Action: allow Überprüfung der NAT-Trefferanzahl:

```
firepower# show nat
Manual NAT Policies (Section 1)
1 (inside) to (outside) source static Net_192.168.75.0_24bits Net_192.168.75.0_24bits
destination static net_10.1.1.0_24bits net_10.1.1.0_24bits
    translate_hits = 9, untranslate_hits = 9
2 (inside) to (dmz) source static Host-A Host-B
     translate_hits = 26, untranslate_hits = 26
3 (inside) to (outside) source dynamic Net_192.168.75.0_24bits interface
     translate_hits = 98, untranslate_hits = 138
```
## Aufgabe 4: Konfigurieren von Objekt-NAT auf FTD

Konfigurieren Sie NAT wie folgt:

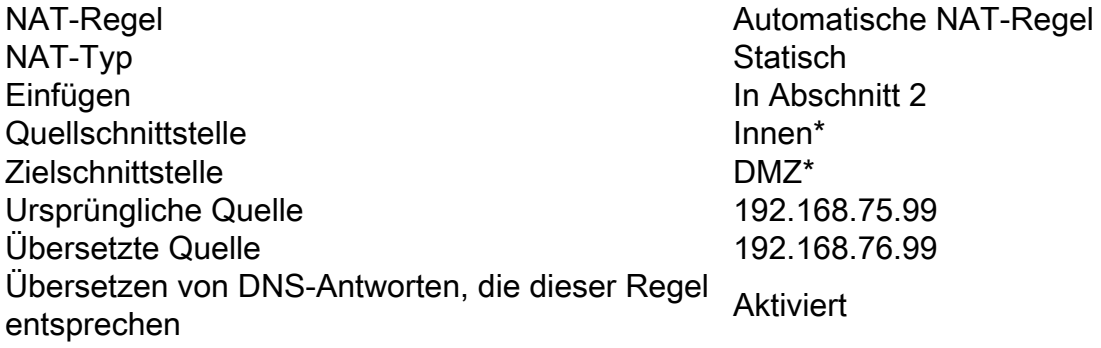

\* Sicherheitszonen für NAT-Regel verwenden

Lösung:

Schritt 1: Konfigurieren Sie die Regel gemäß den in den Bildern gezeigten Aufgabenanforderungen.

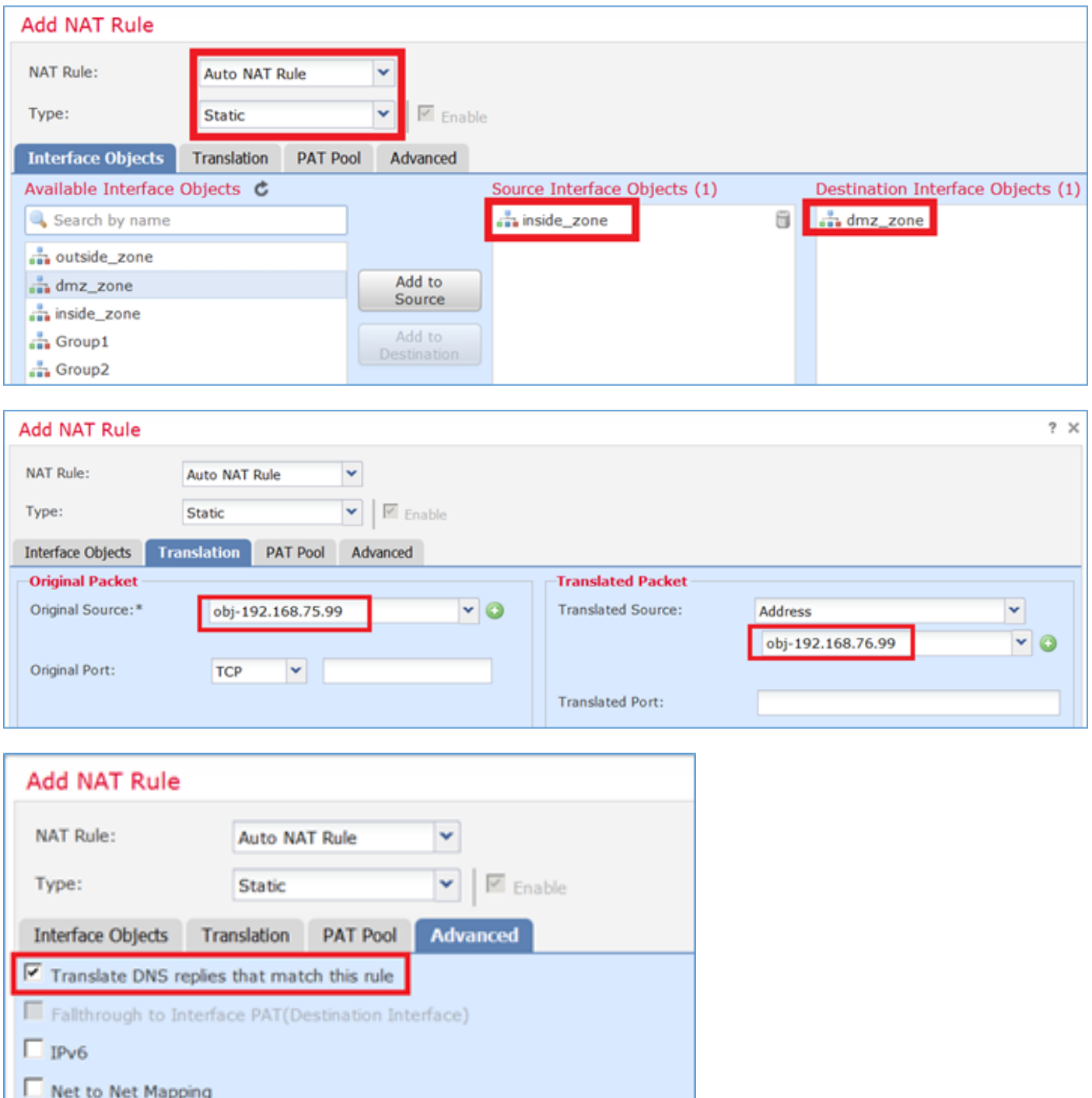

Perform Route Lookup for Destination Interface

Do not proxy ARP on Destination Interface

Schritt 2. Das Ergebnis ist wie im Bild dargestellt.

| <b>Rules</b>              |                  |        |                                           |                                     |                                                                                                 |                                 |                             |                                           |                                          |                                      |
|---------------------------|------------------|--------|-------------------------------------------|-------------------------------------|-------------------------------------------------------------------------------------------------|---------------------------------|-----------------------------|-------------------------------------------|------------------------------------------|--------------------------------------|
| <b>BB</b> Fiker by Device |                  |        |                                           |                                     |                                                                                                 |                                 |                             |                                           |                                          |                                      |
|                           |                  |        |                                           |                                     | Original Packet*                                                                                |                                 |                             | Translated Packet*                        |                                          |                                      |
| ×                         | <b>Direction</b> | $Ty -$ | Source<br>Interface O                     | <b>Destination</b><br>Interface Obj | Original<br><b>Sources</b>                                                                      | Original<br><b>Destinations</b> | Original<br><b>Services</b> | <b>Translated</b><br><b>Sources</b>       | <b>Translated</b><br><b>Destinations</b> | <b>Translated</b><br><b>Services</b> |
| <b>V</b> NAT Rules Before |                  |        |                                           |                                     |                                                                                                 |                                 |                             |                                           |                                          |                                      |
|                           | ₽                |        |                                           |                                     | Sta a inside_zone a outside_zone Met_192.168.75.0_24bits                                        | met_10.1.1.0_24bits             |                             | Net_192.168.75.0_24b @net_10.1.1.0_24bits |                                          |                                      |
| 2.                        | o                |        | Sta  inside_zone  dmz_zone                |                                     | Host-A                                                                                          |                                 |                             | Host-B                                    |                                          |                                      |
|                           | ۰                |        |                                           |                                     | Dy $\frac{1}{\sqrt{2}}$ inside_zone $\frac{1}{\sqrt{2}}$ outside_zone = Net_192.168.75.0_24bits |                                 |                             | <b>SA</b> Interface                       |                                          |                                      |
| <b>V</b> Auto NAT Rules   |                  |        |                                           |                                     |                                                                                                 |                                 |                             |                                           |                                          |                                      |
|                           | ₽                |        | Sta <sub>22</sub> inside_zone 22 dmz_zone |                                     | abj-192.168.75.99                                                                               |                                 |                             | obj-192.168.76.99                         |                                          |                                      |
| <b>V</b> NAT Rules After  |                  |        |                                           |                                     |                                                                                                 |                                 |                             |                                           |                                          |                                      |

```
firepower# show run nat
nat (inside,outside) source static Net_192.168.75.0_24bits Net_192.168.75.0_24bits destination
static net_10.1.1.0_24bits net_10.1.1.0_24bits
nat (inside,dmz) source static Host-A Host-B
nat (inside,outside) source dynamic Net_192.168.75.0_24bits interface
!
object network obj-192.168.75.99
 nat (inside,dmz) static obj-192.168.76.99 dns
firepower# show nat
Manual NAT Policies (Section 1)
1 (inside) to (outside) source static Net_192.168.75.0_24bits Net_192.168.75.0_24bits
destination static net_10.1.1.0_24bits net_10.1.1.0_24bits
    translate hits = 9, untranslate hits = 9
2 (inside) to (dmz) source static Host-A Host-B
```

```
 translate_hits = 26, untranslate_hits = 26
3 (inside) to (outside) source dynamic Net_192.168.75.0_24bits interface
     translate_hits = 98, untranslate_hits = 138
```

```
Auto NAT Policies (Section 2)
1 (inside) to (dmz) source static obj-192.168.75.99 obj-192.168.76.99 dns
     translate_hits = 0, untranslate_hits = 0
```
#### Verifizierung mit Packet-Tracer:

```
firepower# packet-tracer input inside tcp 192.168.75.99 1111 192.168.76.100 80
Phase: 1
Type: CAPTURE
Subtype:
Result: ALLOW
Config:
Additional Information:
MAC Access list
Phase: 2
Type: ACCESS-LIST
Subtype:
Result: ALLOW
Config:
Implicit Rule
Additional Information:
MAC Access list
Phase: 3
Type: ROUTE-LOOKUP
Subtype: Resolve Egress Interface
Result: ALLOW
Config:
Additional Information:
found next-hop 192.168.76.100 using egress ifc dmz
Phase: 4
Type: ACCESS-LIST
Subtype: log
Result: ALLOW
Config:
```
access-group CSM\_FW\_ACL\_ global access-list CSM\_FW\_ACL\_ advanced permit ip any any rule-id 268434434 access-list CSM\_FW\_ACL\_ remark rule-id 268434434: ACCESS POLICY: FTD5506-1 - Default/1 access-list CSM\_FW\_ACL\_ remark rule-id 268434434: L4 RULE: DEFAULT ACTION RULE Additional Information: This packet will be sent to snort for additional processing where a verdict will be reached Phase: 5 Type: CONN-SETTINGS Subtype: Result: ALLOW Config: class-map class-default match any policy-map global\_policy class class-default set connection advanced-options UM\_STATIC\_TCP\_MAP service-policy global\_policy global Additional Information: **Phase: 6 Type: NAT Subtype: Result: ALLOW Config: object network obj-192.168.75.99 nat (inside,dmz) static obj-192.168.76.99 dns Additional Information: Static translate 192.168.75.99/1111 to 192.168.76.99/1111** Phase: 7 Type: NAT Subtype: per-session Result: ALLOW Config: Additional Information: Phase: 8 Type: IP-OPTIONS Subtype: Result: ALLOW Config: Additional Information: Phase: 9 Type: NAT Subtype: per-session Result: ALLOW Config: Additional Information: Phase: 10 Type: IP-OPTIONS Subtype: Result: ALLOW Config: Additional Information: Phase: 11 Type: FLOW-CREATION Subtype: Result: ALLOW Config: Additional Information:

New flow created with id 7245, packet dispatched to next module

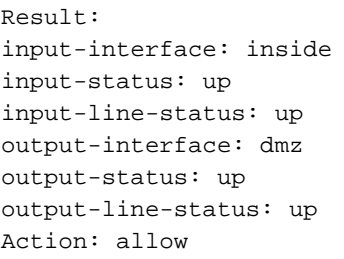

## Schritt 5: PAT-Pool auf FTD konfigurieren

Konfigurieren Sie NAT wie folgt:

NAT-Regel Manuelle NAT-Regel NAT-Typ Dynamisch Einfügen **In Abschnitt 3** Quellschnittstelle **Innen\*** Innen\* Zielschnittstelle DMZ\* Ursprüngliche Quelle 192.168.75.0/24 Übersetzte Quelle 192.168.76.20-22 Gesamten Bereich verwenden (1-65535) Aktiviert

\* Sicherheitszonen für NAT-Regel verwenden

Lösung:

Schritt 1: Konfigurieren Sie die Regel für die einzelnen Aufgabenanforderungen, wie in den Bildern dargestellt.

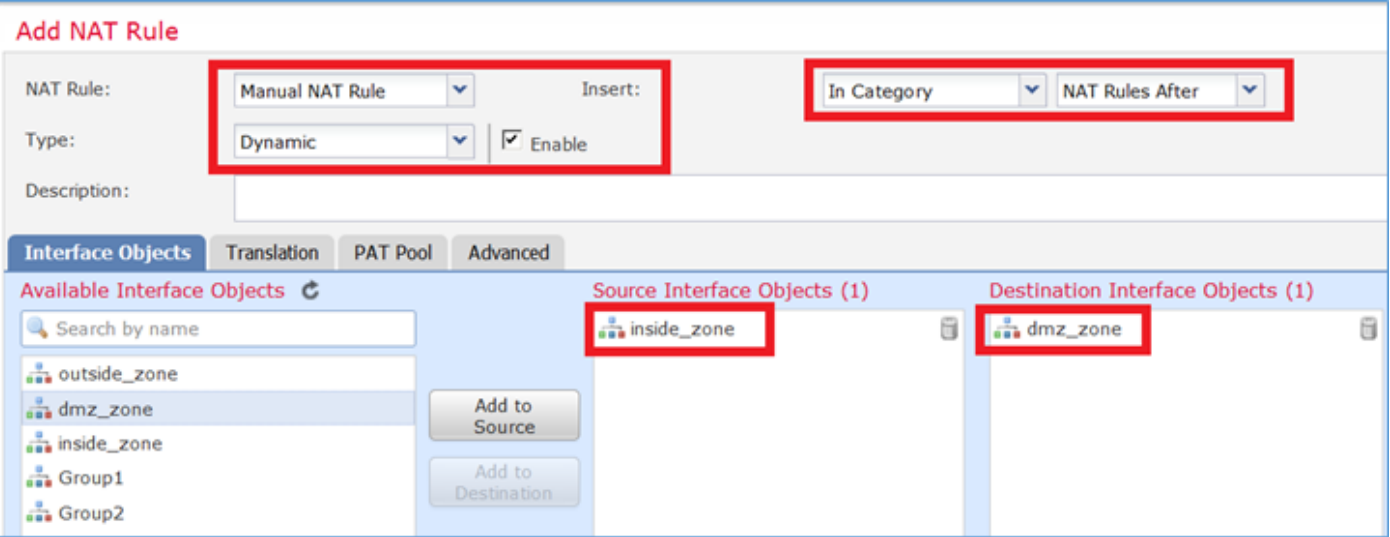

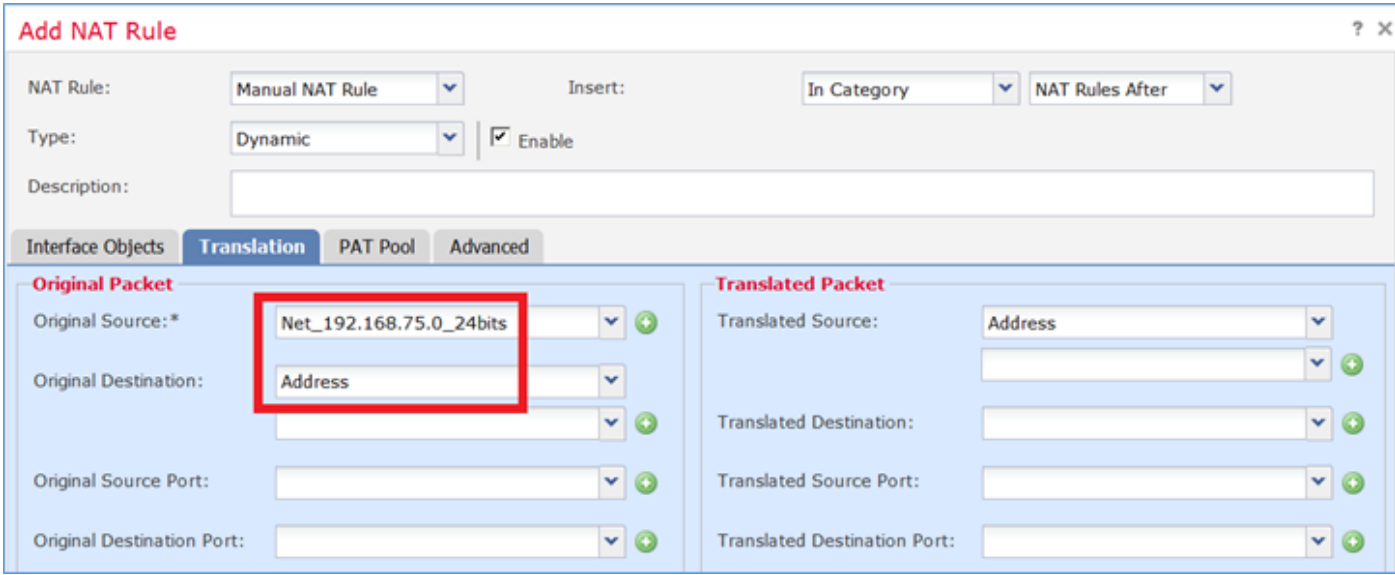

Schritt 2: Aktivieren Sie Flat Port Range mit Include Reserver Ports, wodurch der gesamte Bereich (1-65535), wie im Bild dargestellt, verwendet werden kann.

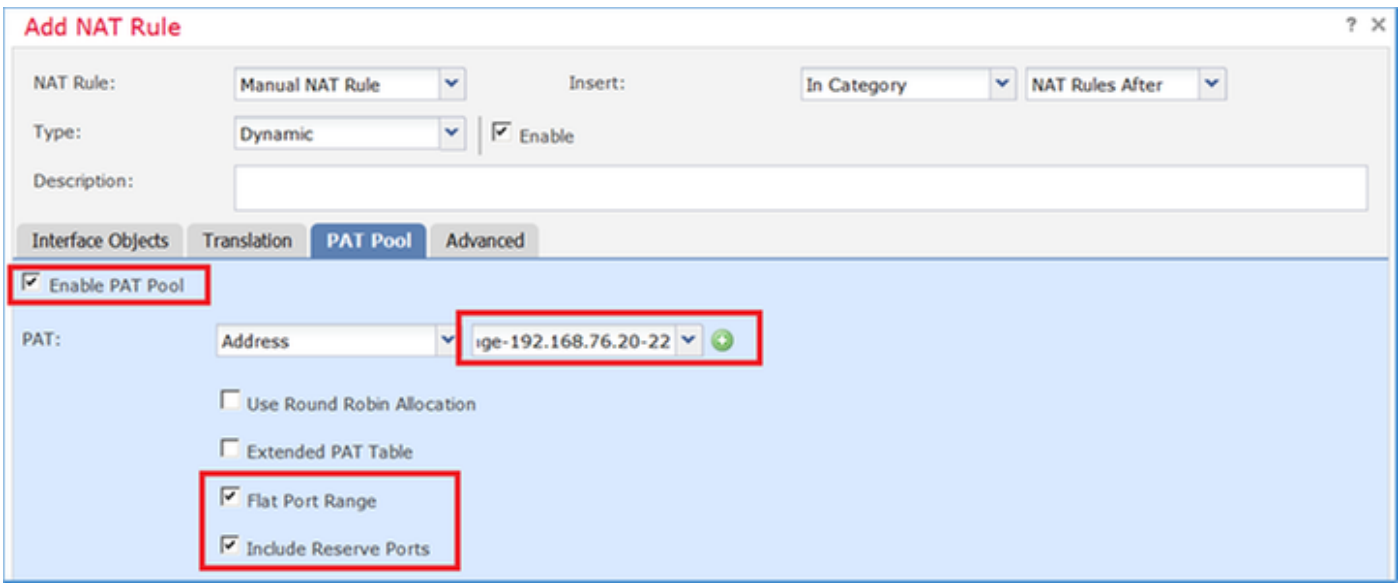

Schritt 3. Das Ergebnis ist wie im Bild dargestellt.

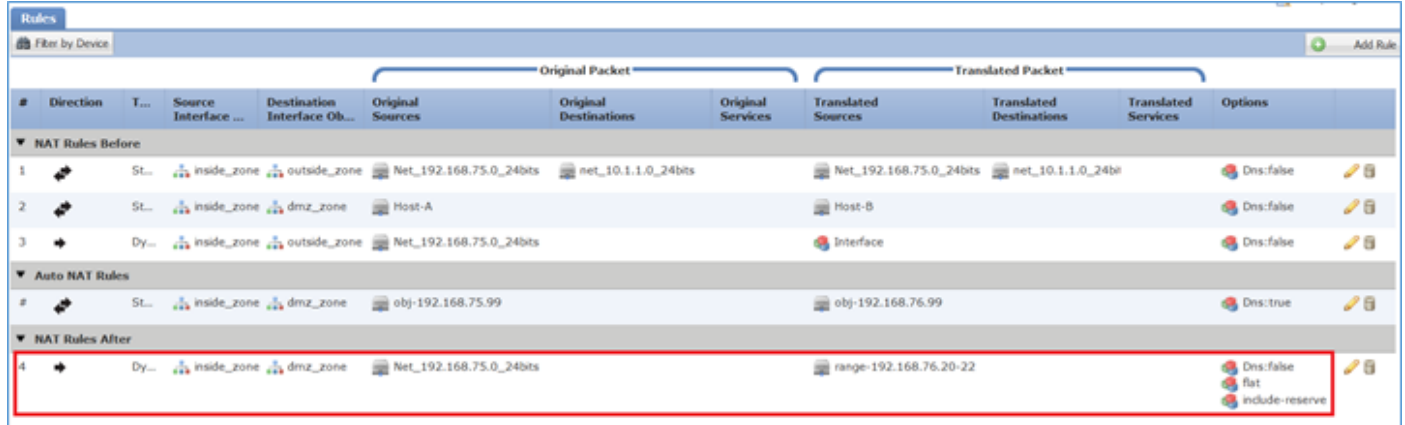

### Bestätigung:

```
static net_10.1.1.0_24bits net_10.1.1.0_24bits
nat (inside,dmz) source static Host-A Host-B
nat (inside,outside) source dynamic Net_192.168.75.0_24bits interface
!
object network obj-192.168.75.99
 nat (inside,dmz) static obj-192.168.76.99 dns
!
```
**nat (inside,dmz) after-auto source dynamic Net\_192.168.75.0\_24bits pat-pool range-192.168.76.20- 22 flat include-reserve**

Die Regel ist in Abschnitt 3:

```
firepower# show nat
Manual NAT Policies (Section 1)
1 (inside) to (outside) source static Net_192.168.75.0_24bits Net_192.168.75.0_24bits
destination static net_10.1.1.0_24bits net_10.1.1.0_24bits
    translate hits = 9, untranslate hits = 9
2 (inside) to (dmz) source static Host-A Host-B
     translate_hits = 26, untranslate_hits = 26
3 (inside) to (outside) source dynamic Net_192.168.75.0_24bits interface
     translate_hits = 98, untranslate_hits = 138
Auto NAT Policies (Section 2)
1 (inside) to (dmz) source static obj-192.168.75.99 obj-192.168.76.99 dns
    translate_hits = 1, untranslate_hits = 0Manual NAT Policies (Section 3)
1 (inside) to (dmz) source dynamic Net_192.168.75.0_24bits pat-pool range-192.168.76.20-22 flat
include-reserve
```

```
 translate_hits = 0, untranslate_hits = 0
```
Überprüfung des Paketverfolgungssystems:

firepower# **packet-tracer input inside icmp 192.168.75.15 8 0 192.168.76.5**

Type: CAPTURE Subtype: Result: ALLOW Config: Additional Information: MAC Access list Phase: 2 Type: ACCESS-LIST Subtype: Result: ALLOW Config: Implicit Rule Additional Information: MAC Access list Phase: 3

Phase: 1

Type: ROUTE-LOOKUP Subtype: Resolve Egress Interface Result: ALLOW Config: Additional Information:

found next-hop 192.168.76.5 using egress ifc dmz Phase: 4 Type: ACCESS-LIST Subtype: log Result: ALLOW Config: access-group CSM\_FW\_ACL\_ global access-list CSM\_FW\_ACL\_ advanced permit ip any any rule-id 268434434 access-list CSM\_FW\_ACL\_ remark rule-id 268434434: ACCESS POLICY: FTD5506-1 - Default/1 access-list CSM\_FW\_ACL\_ remark rule-id 268434434: L4 RULE: DEFAULT ACTION RULE Additional Information: This packet will be sent to snort for additional processing where a verdict will be reached Phase: 5 Type: CONN-SETTINGS Subtype: Result: ALLOW Config: class-map class-default match any policy-map global\_policy class class-default set connection advanced-options UM\_STATIC\_TCP\_MAP service-policy global\_policy global Additional Information: **Phase: 6 Type: NAT Subtype: Result: ALLOW Config: nat (inside,dmz) after-auto source dynamic Net\_192.168.75.0\_24bits pat-pool range-192.168.76.20- 22 flat include-reserve Additional Information: Dynamic translate 192.168.75.15/0 to 192.168.76.20/11654** Phase: 7 Type: NAT Subtype: per-session Result: ALLOW Config: Additional Information: Phase: 8 Type: IP-OPTIONS Subtype: Result: ALLOW Config: Additional Information: Phase: 9 Type: INSPECT Subtype: np-inspect Result: ALLOW Config: class-map inspection\_default match default-inspection-traffic policy-map global\_policy class inspection\_default inspect icmp service-policy global\_policy global Additional Information:

Phase: 10 Type: INSPECT Subtype: np-inspect Result: ALLOW Config: Additional Information: Phase: 11 Type: NAT Subtype: rpf-check Result: ALLOW Config: nat (inside,dmz) after-auto source dynamic Net\_192.168.75.0\_24bits pat-pool range-192.168.76.20- 22 flat include-reserve Additional Information: Phase: 12 Type: NAT Subtype: per-session Result: ALLOW Config: Additional Information: Phase: 13 Type: IP-OPTIONS Subtype: Result: ALLOW Config: Additional Information: Phase: 14 Type: FLOW-CREATION Subtype: Result: ALLOW Config: Additional Information: New flow created with id 7289, packet dispatched to next module Result: input-interface: inside input-status: up input-line-status: up output-interface: dmz output-status: up output-line-status: up Action: allow

# Überprüfung

Verwenden Sie diesen Abschnitt, um zu überprüfen, ob Ihre Konfiguration ordnungsgemäß funktioniert.

Die Überprüfung wurde in den einzelnen Aufgabenabschnitten erläutert.

# Fehlerbehebung

Dieser Abschnitt enthält Informationen, die Sie zur Fehlerbehebung bei Ihrer Konfiguration

verwenden können.

Öffnen Sie die Seite Erweiterte Fehlerbehebung auf dem FMC, führen Sie die Paketverfolgung aus, und führen Sie dann den Befehl show nat pool aus.

Beachten Sie den Eintrag, der den gesamten Bereich verwendet, wie im Bild dargestellt.

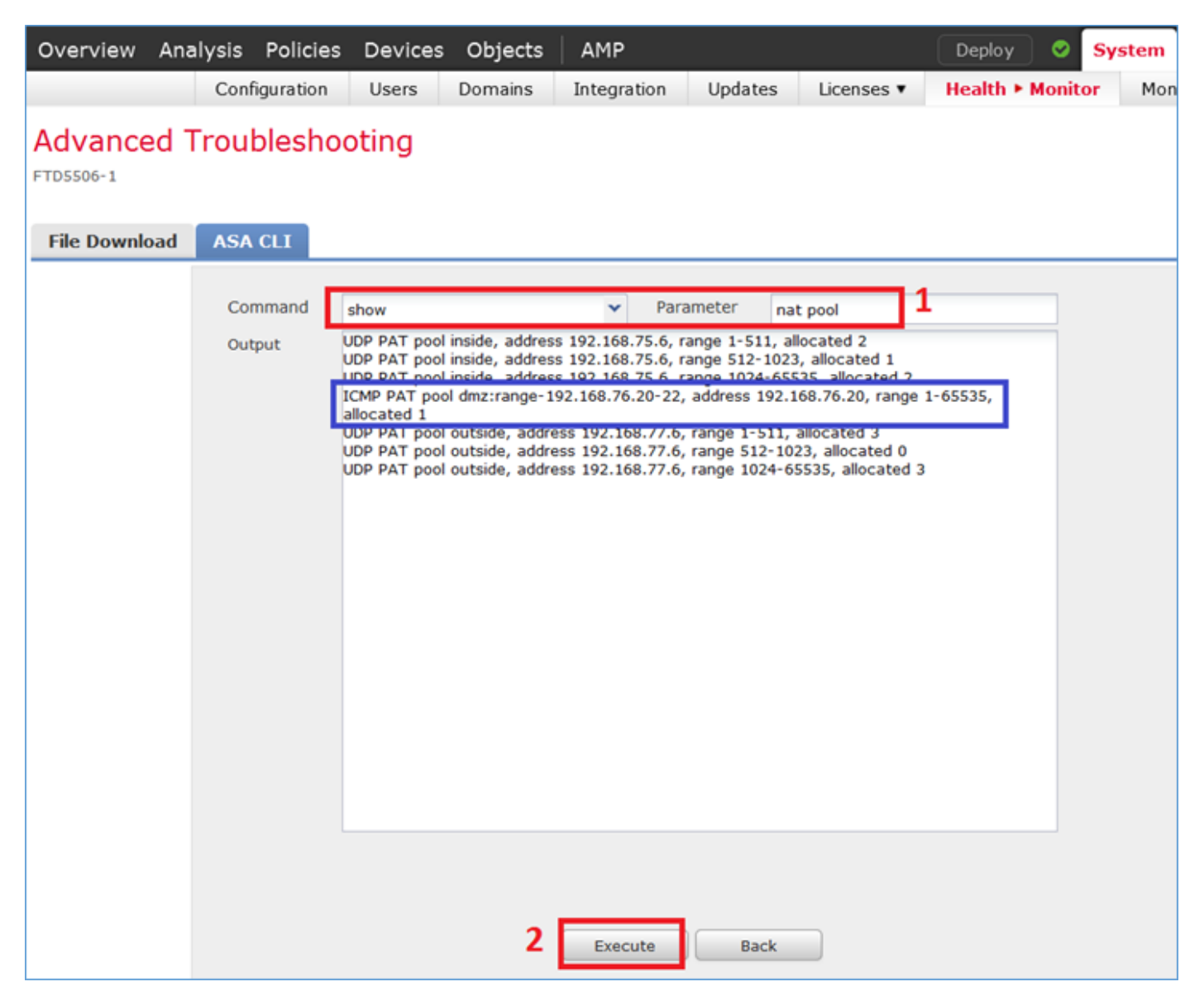

# Zugehörige Informationen

Alle Versionen des Konfigurationsleitfadens für das Cisco FirePOWER Management Center ● finden Sie hier:

[https://www.cisco.com/c/en/us/td/docs/security/firepower/roadmap/firepower](/content/en/us/td/docs/security/firepower/roadmap/firepower-roadmap.html#id_47280)[roadmap.html#id\\_47280](/content/en/us/td/docs/security/firepower/roadmap/firepower-roadmap.html#id_47280)

• Das Cisco Global Technical Assistance Center (TAC) empfiehlt dringend diese visuelle Anleitung, um detailliertes praktisches Wissen über die Cisco FirePOWER Sicherheitstechnologien der nächsten Generation zu erlangen, einschließlich der in diesem Artikel erwähnten Technologien:

<http://www.ciscopress.com/title/9781587144806>

Für alle technischen Hinweise zur Konfiguration und Fehlerbehebung im Zusammenhang mit ● FirePOWER-Technologien:

[https://www.cisco.com/c/en/us/support/security/defense-center/tsd-products-support-series](/content/en/us/support/security/defense-center/tsd-products-support-series-home.html)[home.html](/content/en/us/support/security/defense-center/tsd-products-support-series-home.html)

• [Technischer Support und Dokumentation für Cisco Systeme](https://www.cisco.com/c/de_de/support/index.html)

### Informationen zu dieser Übersetzung

Cisco hat dieses Dokument maschinell übersetzen und von einem menschlichen Übersetzer editieren und korrigieren lassen, um unseren Benutzern auf der ganzen Welt Support-Inhalte in ihrer eigenen Sprache zu bieten. Bitte beachten Sie, dass selbst die beste maschinelle Übersetzung nicht so genau ist wie eine von einem professionellen Übersetzer angefertigte. Cisco Systems, Inc. übernimmt keine Haftung für die Richtigkeit dieser Übersetzungen und empfiehlt, immer das englische Originaldokument (siehe bereitgestellter Link) heranzuziehen.